#### **Szybki start - system NeoGSM-IP**

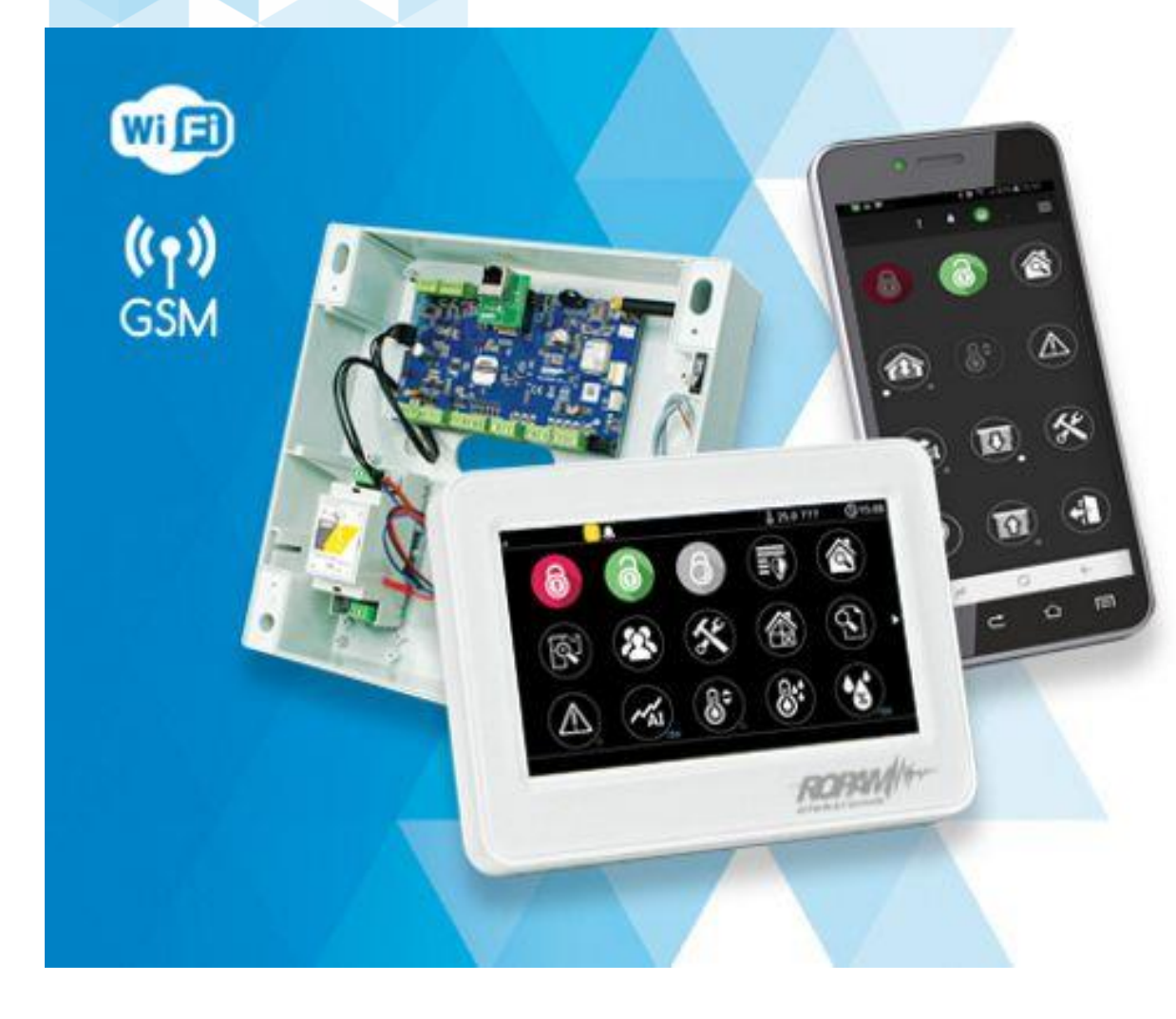

# NeoGSM-IP

centrala alarmowa z wbudowaną komunikacją GSM i WiFi

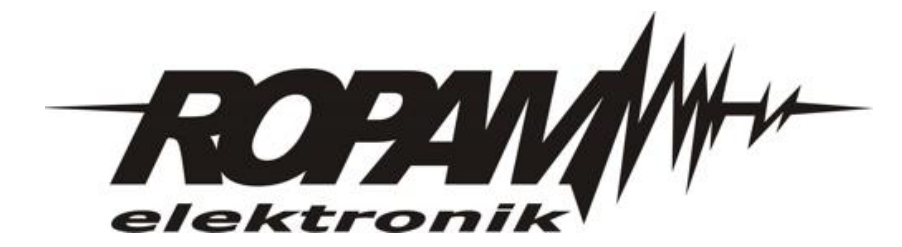

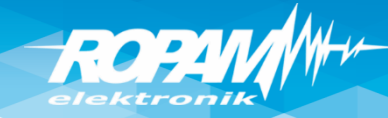

#### **Demo – walizka szkoleniowa**

**Legenda:**

I1: Salon PIR (opóźniona war.) I2: Drzwi (opóźniona) I3: Brama garaż (opóźniona) I4: Garaż PIR (opóźniona war.) I5: Sypialnia 1 PIR (zwykła) I6: Sypialnia 2 PIR (zwykła) I7: Dym (24h) (wszystkie wejścia: 2EOL/NC)

O1: Syrena zewn. O2. Syrena wewn. O3: Bramka O4: Rolety parter CLOSE O5: Rolety parter OPEN O6: Brama garaż O7: Rolety piętro CLOSE O8: Rolety piętro OPEN O9: Lampy piętro 010: Termostat pokojowy (grzejnik) O11: Lampy parter O12: Brama wjazdowa

O13: Wentylator łazienkowy

TPR1: przekaźnik w panelu wyjście Termostatu pokojowego

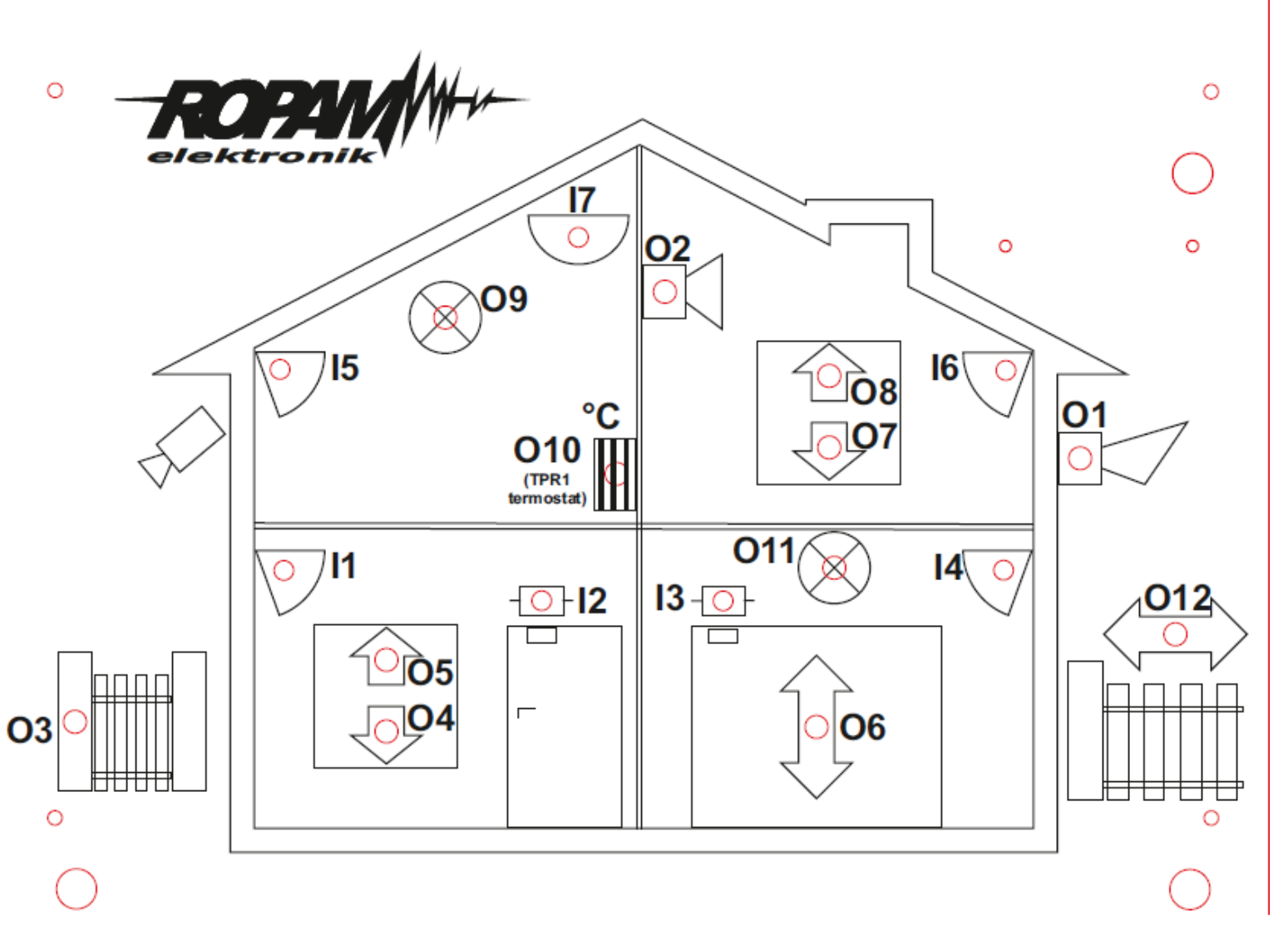

**zestaw: NeoGSM-IP, TPR-4x, RF-4C, TSR-1, RHT-2, EXP-O8T-RN, PSR-ECO-5012-RS**

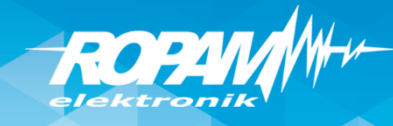

#### **Program warsztatów.**

- instalacja programu NeoGSM-IP Manager i sterowników USB,
- połączenie serwisowe z centralą za pomocą USB,
- podstawowa konfiguracja systemu, identyfikacja urządzeń na magistrali,
- konfiguracja: GSM, WIFI, aplikacja RopamNeo
- konfiguracja panelu TPR-4x, personalizacja dwóch ekranów
- programowanie i konfiguracja: system alarmowy w domu jednorodzinnym (czuwanie pełne i nocne),
- powiadomienia SMS/CALL/E-MAIL o alarmie z identyfikacją czujki, zdarzenia,
- połączenie z centralą za pomocą IP: aplikacja RopamNeo,
- kontrola i sterowanie systemem alarmowym: aplikacja RopamNeo,
- sterowanie zdalne i lokalne automatyką domową: brama wjazdowa, brama garażowa, rolety, oświetlenie za pomocą CLIP, DTMF, IP app RopamNeo,
- sterowanie pilotami: czuwanie, brama wjazdowa, brama garażowa (radiolinia systemowa RF-4x),
- programowanie i sterowanie ogrzewaniem (termostaty pokojowe) z użyciem czujników temperatury i funkcji w panelach dotykowych, RopamNeo,
- pomiar wilgotności względnej i sterowanie wentylacją (RHT-2),
- programowanie zdalne: w sieci lokalnej WIFI i GPRS (serwer RopamBridge),
- programowanie LogicProcessor, DiagramEditor, noty aplikacyjne, przykłady np. sterowanie oświetleniem, sterowanie wyjściami itd.
- przywracanie ustawień fabrycznych centrali,

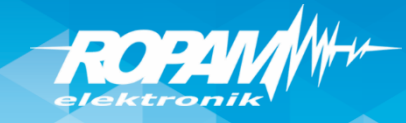

## **NeoGSM-IP : magistrala RopamNET**

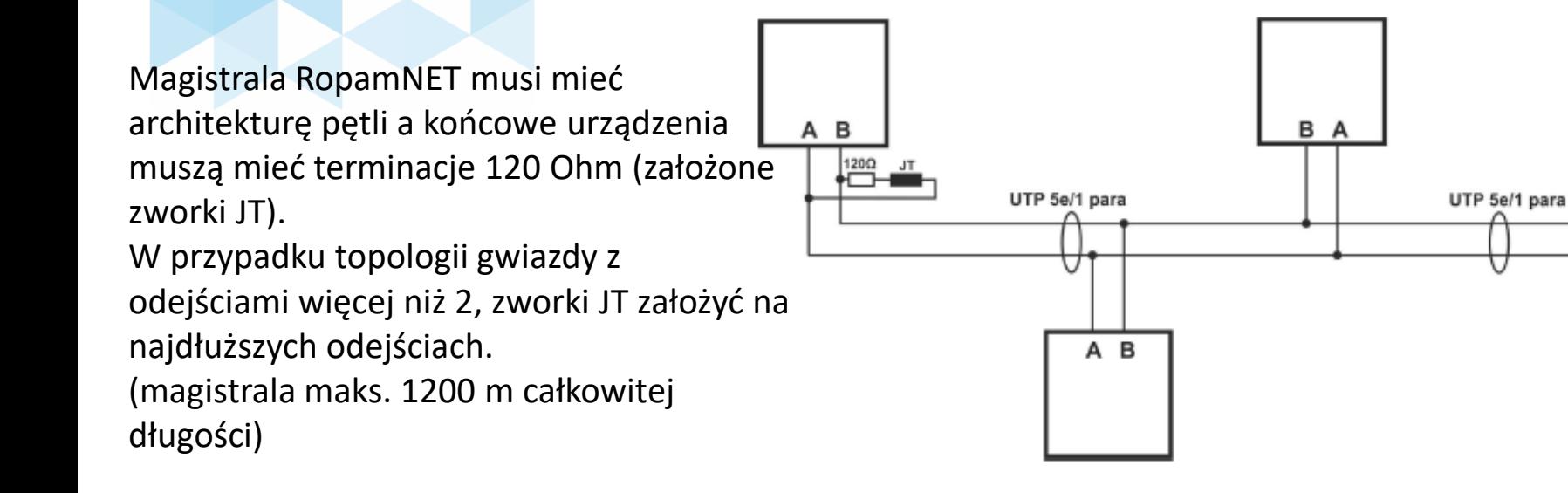

Test okablowania i terminacji: na wyłączonym zasilaniu rezystancja na zaciskach A-B powinna wynosić ~ 60 Ohm. Rezystancja na A-B-GND-KB+:  $A-B:$   $\sim$  60 Ohm

A/B - GND: ~ 400...500 Ohm  $A/B-KB: \quad \approx 230$  kOhm

W programie NeoGSMIP Manager: Online -> Diagnostyka -> Statystyki RopamNET

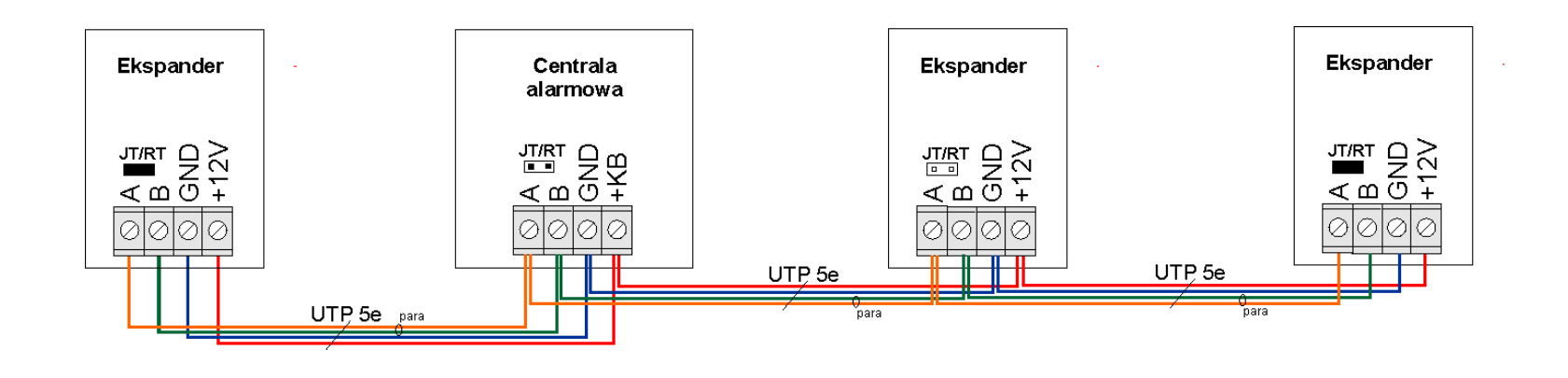

B A

B A

120Ω JT

UTP 5e/1 para

A B

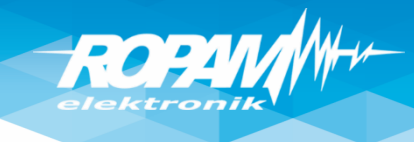

#### **Instalacja NeoGSM-IP Manager**

Instalatora i program należy uruchamiać ,jako administrator'. Program NeoGSM-IP Manager należy dodać do , Zapory Windows' (Windows 7/8.x/10)! $\mathbf{z} = \left\{ \begin{array}{ccc} \mathbf{z} & \mathbf{z} & \mathbf{z} \\ \mathbf{z} & \mathbf{z} & \mathbf{z} \end{array} \right.$ 

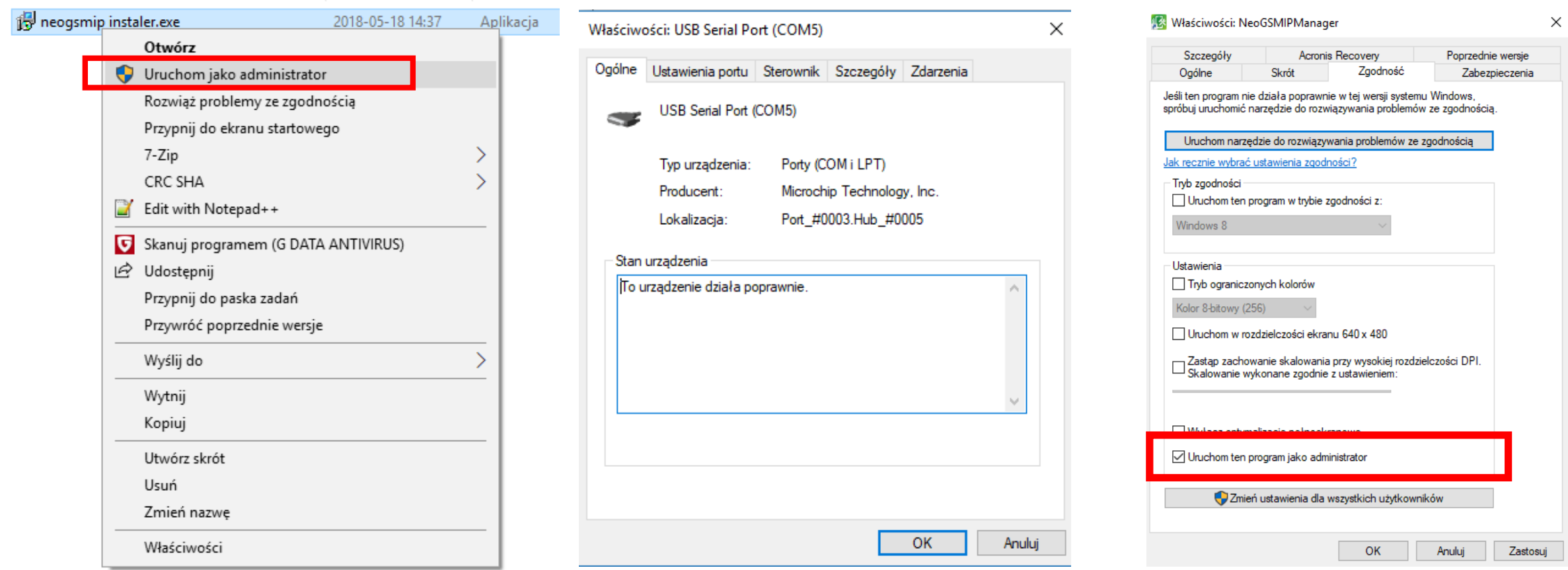

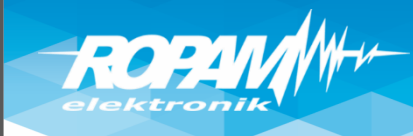

### **Połączenie przez USB**

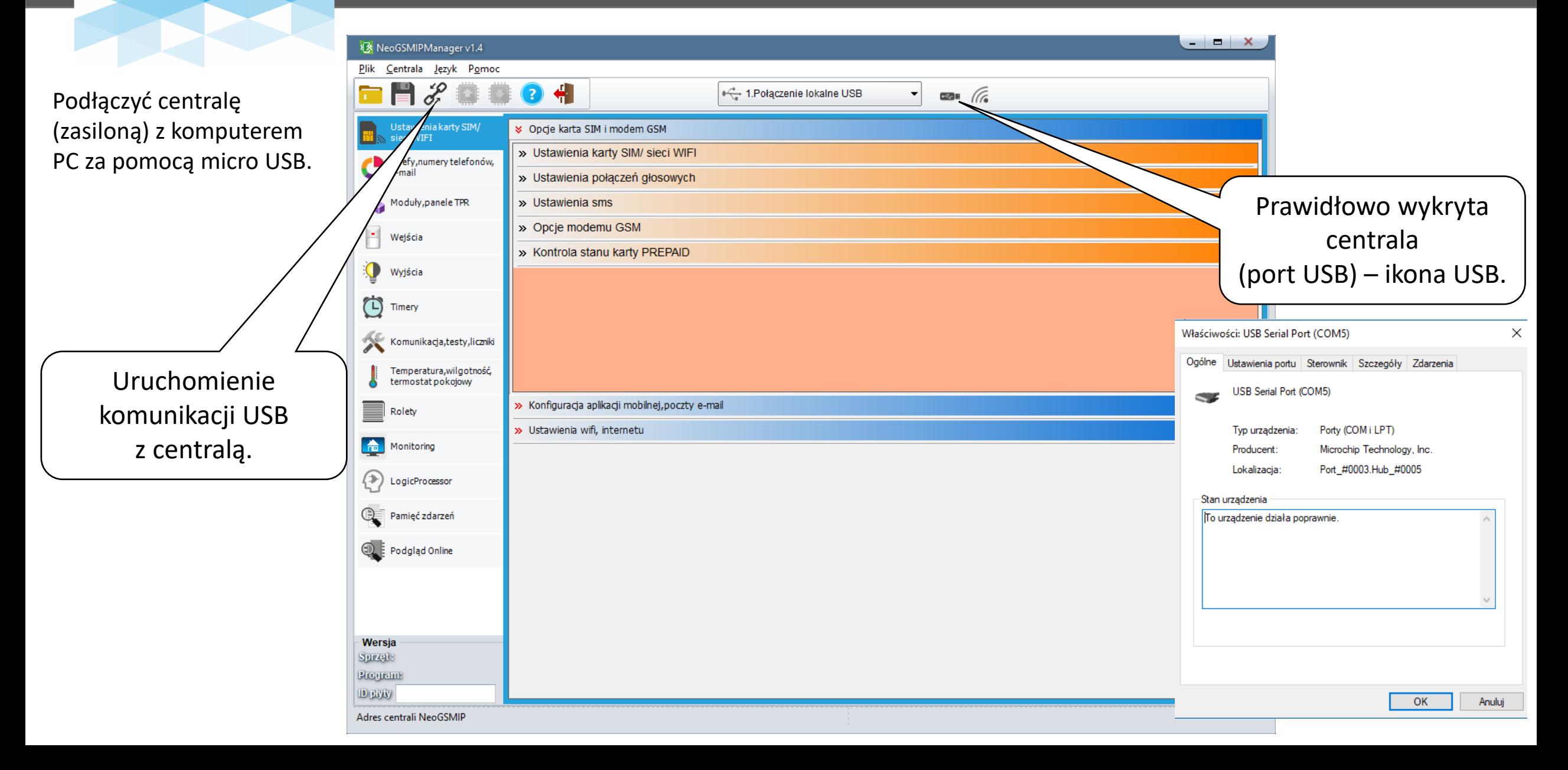

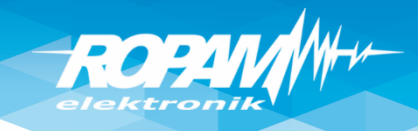

# **Identyfikacja urządzeń !**

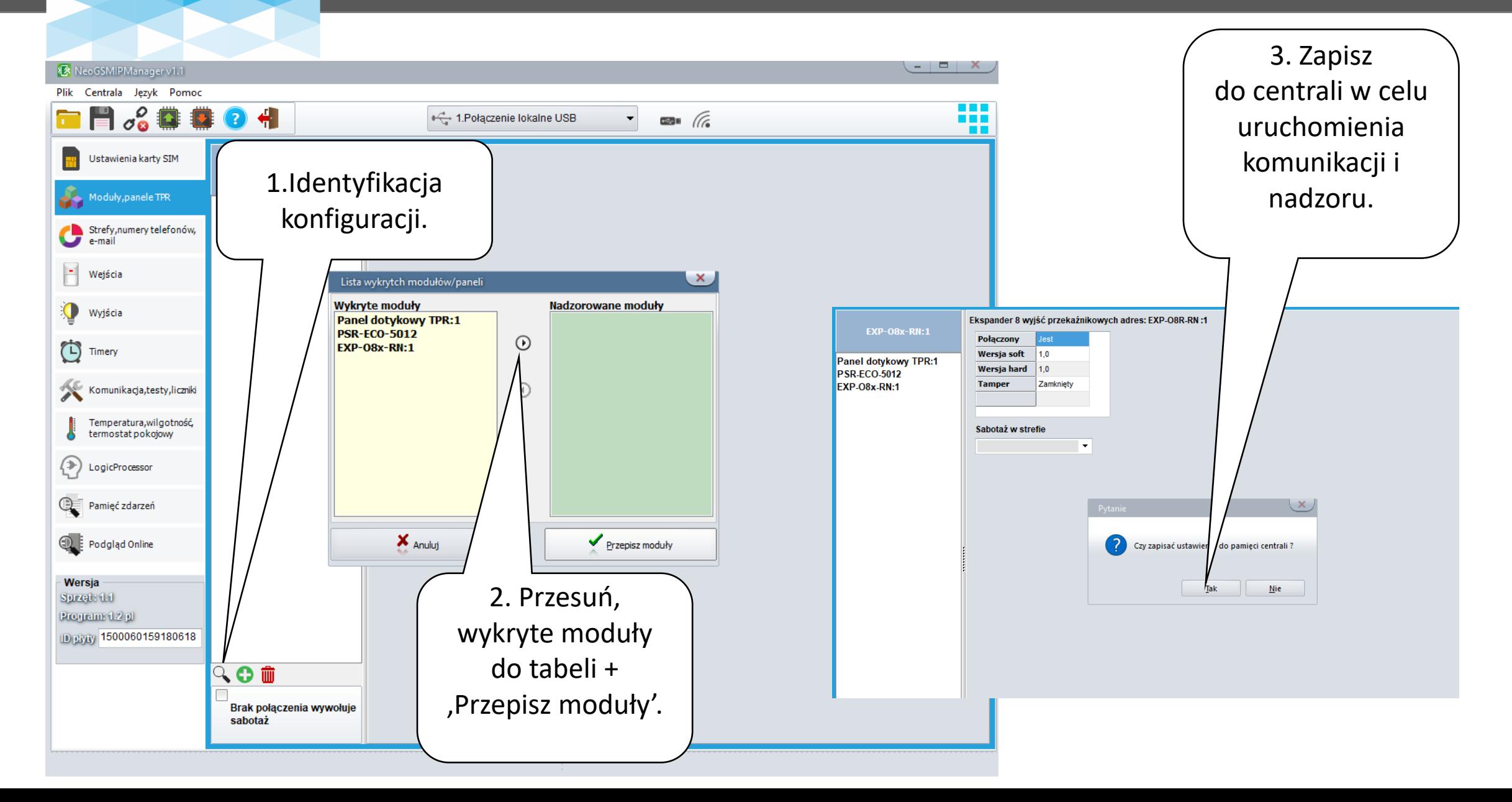

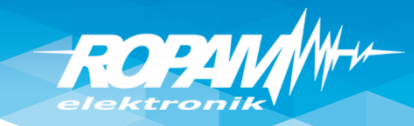

## **Adresacja paneli, ekspanderów !**

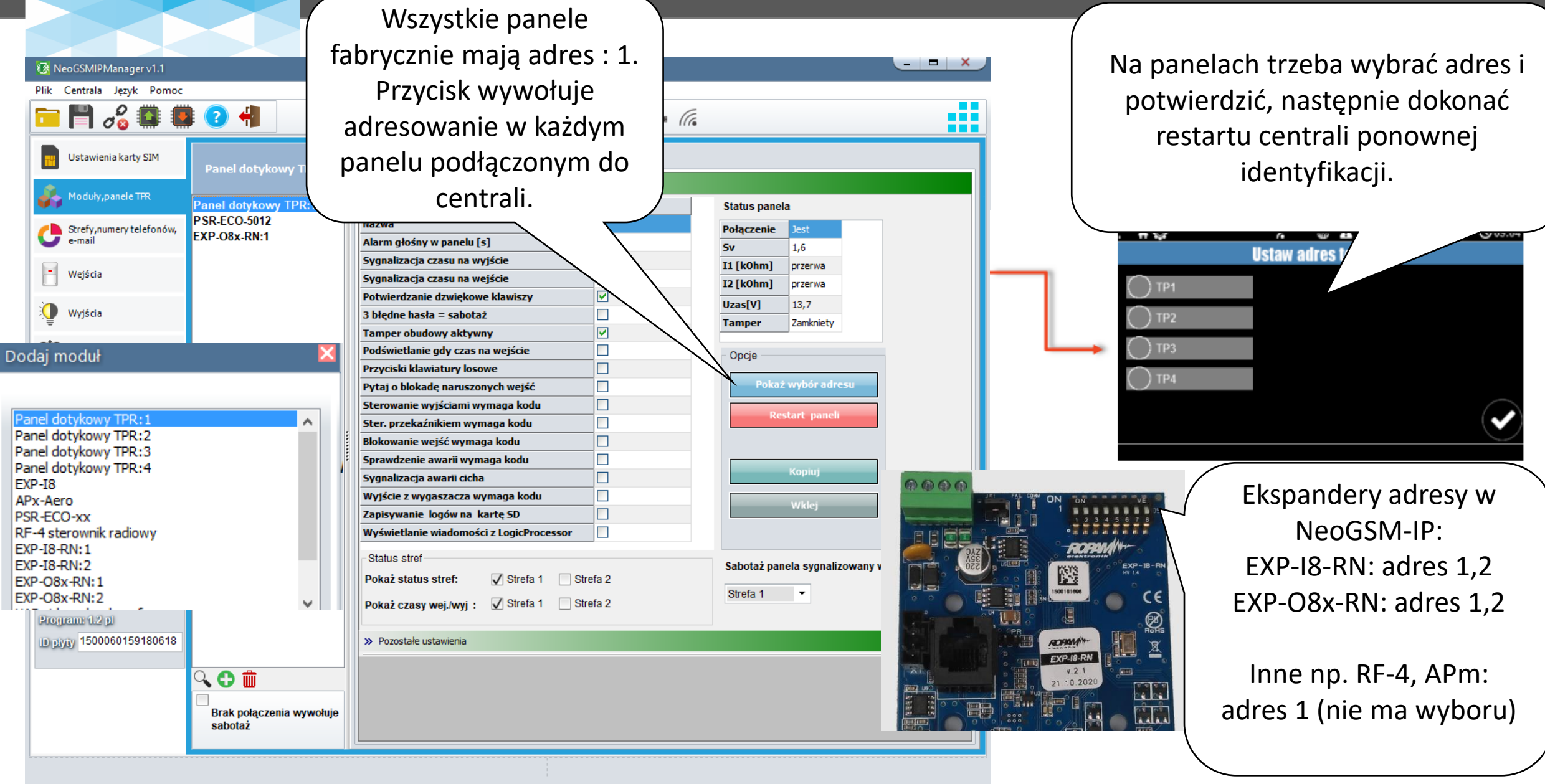

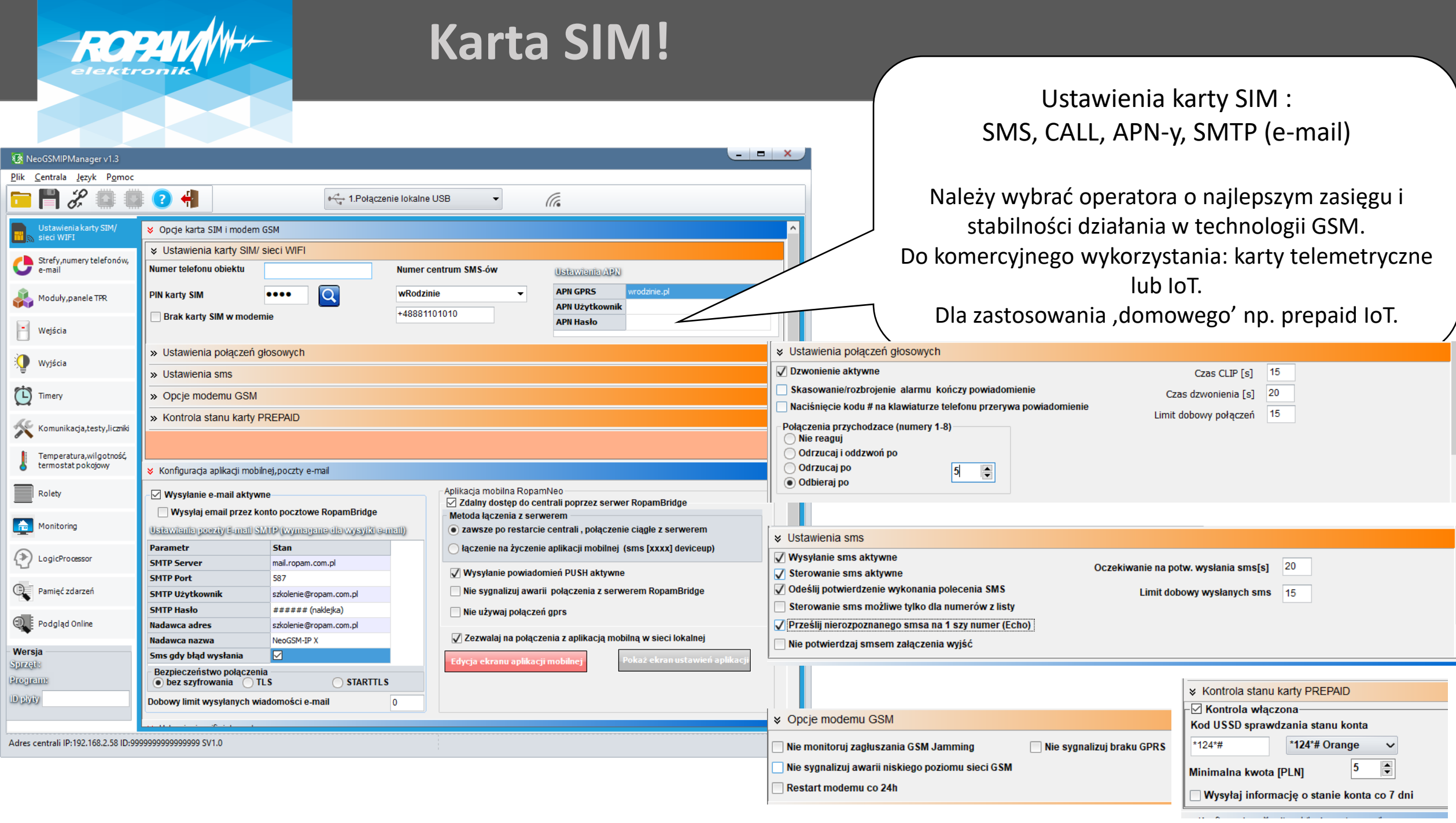

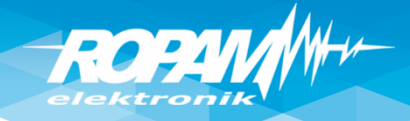

# **Ustawienia WIFI/LAN (DHCP), app RopamNeo**

 $\bigg)$ 

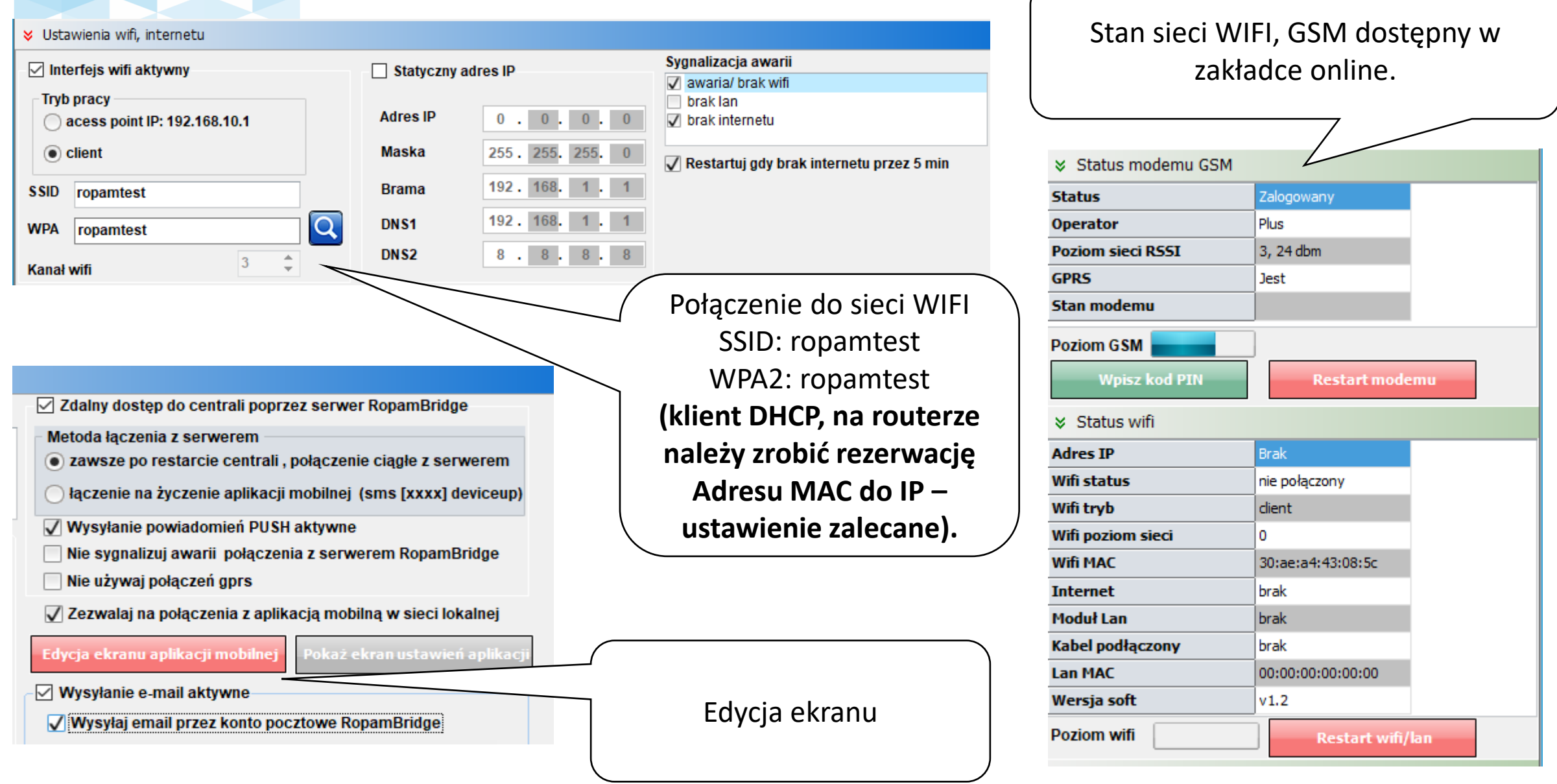

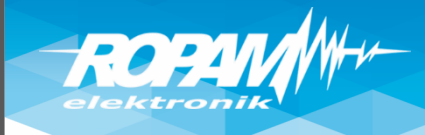

# **Ustawienia WIFI/LAN (IP statyczny)**

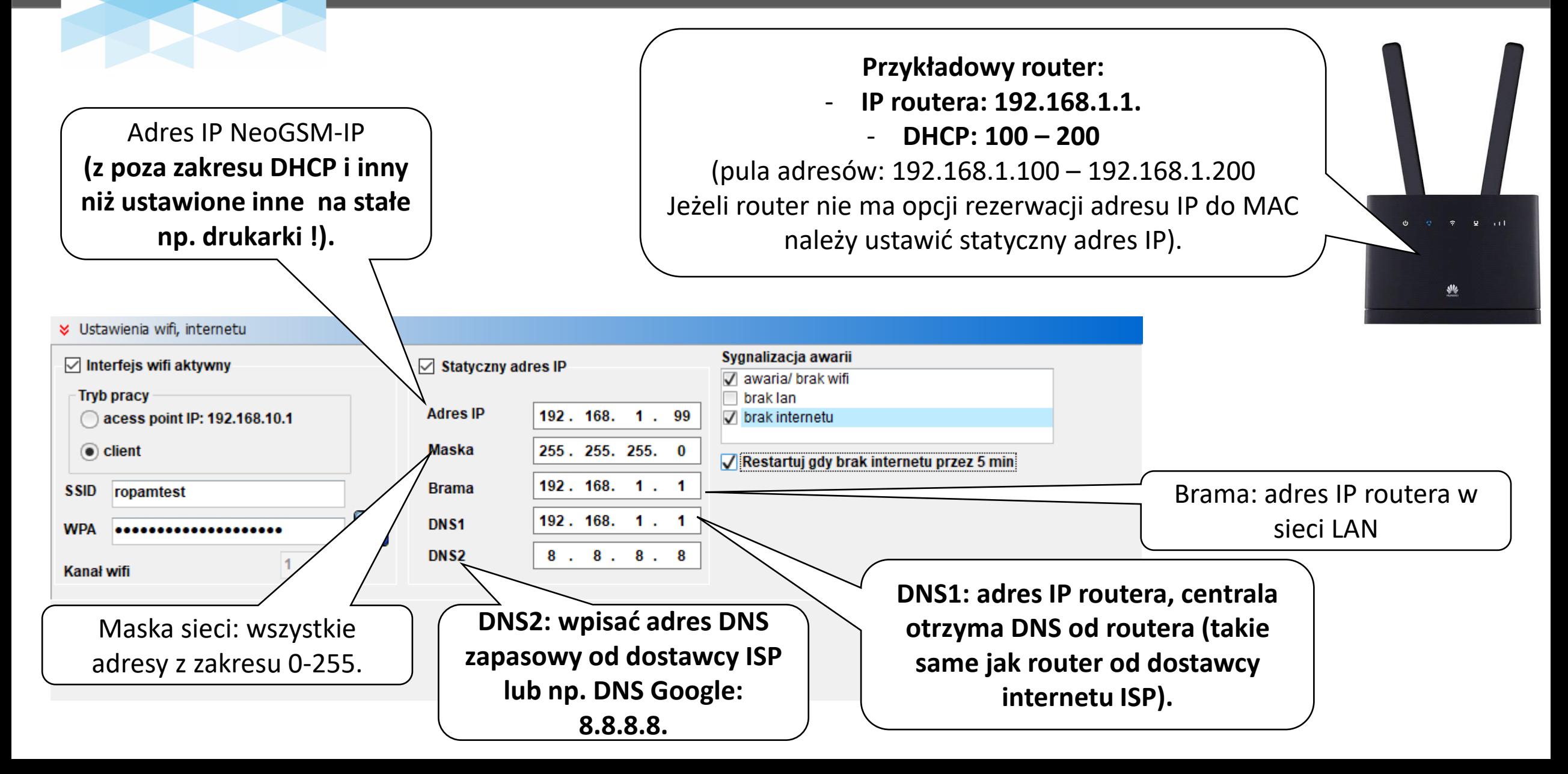

#### **Aplikacja RopamNeo – ustawienia ekranów**

Projekt aplikacji jest pobierany przy pierwszym połączeniu (lub poprzez przycisk , załaduj menu'). Projekt przyspiesza proces przekazania systemu klientowi i w przyszłości przy wymianie telefonu aplikacja ma te same ustawienia.

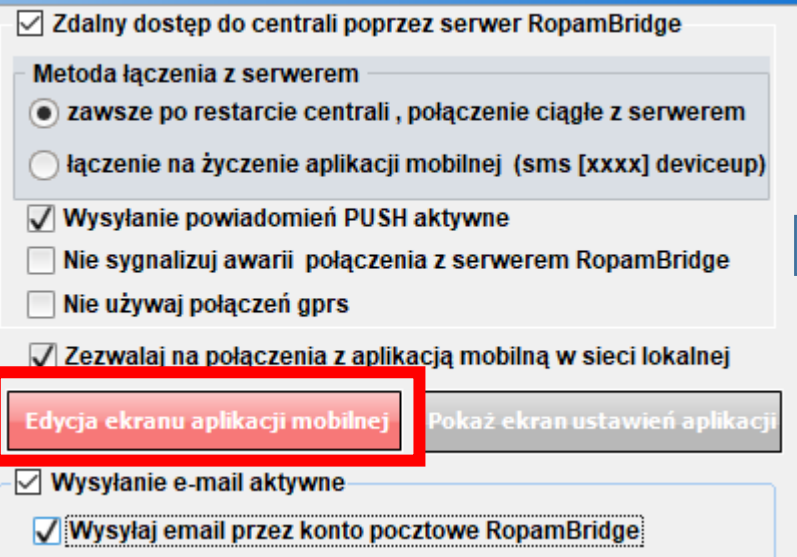

**ROP** 

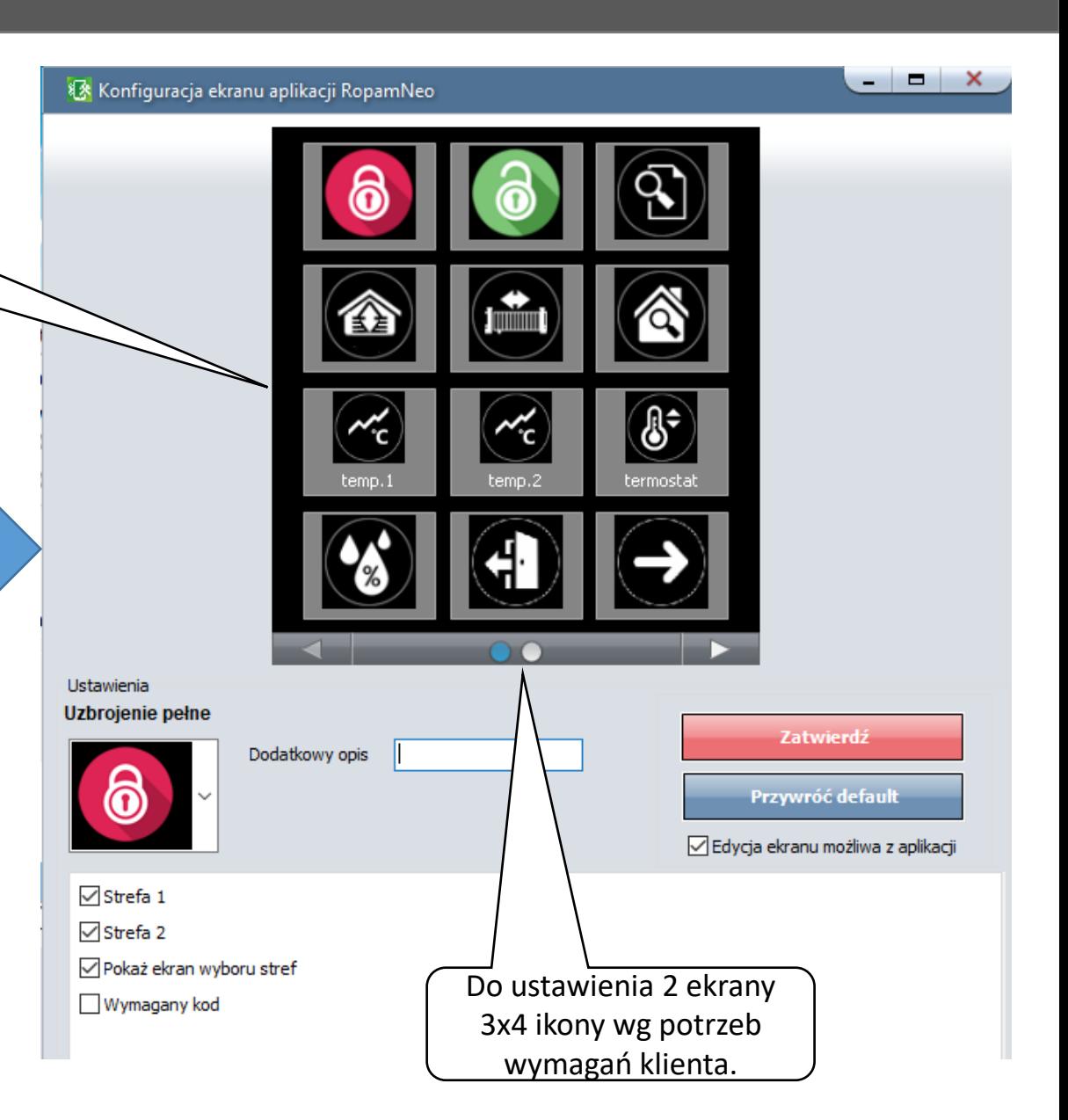

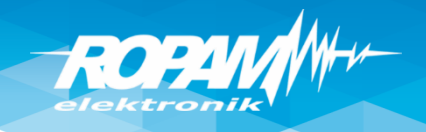

#### **Aplikacja RopamNeo – pierwsze połączenie.**

Ustaw centralę na połączenie z RopamBridge i w sieci lokalnej, WIFI/LAN i GPRS/LTE.

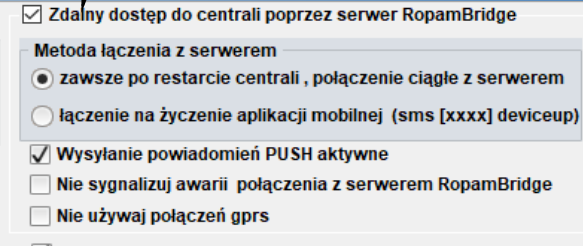

√ Zezwalaj na połączenia z aplikacją mobilną w sieci lokalnej

Edycja ekranu aplikacji mobilne

Wysyłanie e-mail aktywne

okaż ekran ustawień a

Wysyłaj email przez konto pocztowe RopamBridge

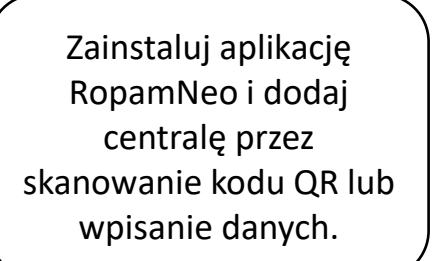

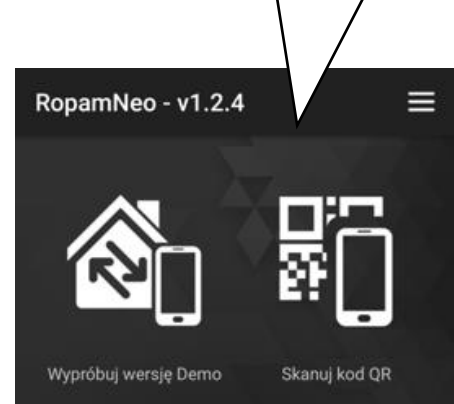

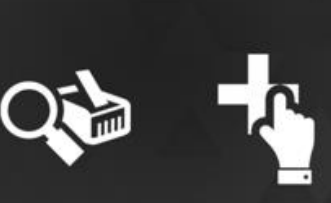

Skanuj sieć LAN Dodaj recznie obiekt

Manager lub w panelu dotykowym (menu użytkownika głównego). **QR generuje po pełnej konfiguracji centrali i restarcie zasilania !** रू  $\leftarrow$  Dane obiektu Nazwa obiektu (30 zna NeoGSM-IP Kod użytkownika (4 znaki) Wprowadź kod Hasło TCP/IP (16 znaków) 1234567890123456 Lacz przez RopamBridge :ууууууууу)

ROPIVA

Kod QR w NeoGSMIP

Zaloguj się poprzez podanie kodu (fabryczny kod główny: 5555). **Pierwsze połączenie trwa dłużej i jest komunikat : "Trwa budowanie menu."**RopamNeo - v1.2.6 Ropam Demo  $\cdots$ ZALOGUJ Pamiętaj kod **STEROWANIE GŁOSEM** 

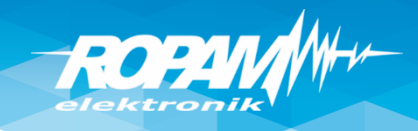

#### **RopamNeo – powiadomienia PUSH.**

Ustaw w centrali wysyłanie PUSH

zdarzeniach: powiadomienia PUSH. Powiadomienia PUSH wymagają wypełnienia pola ,treść SMS/e-mail"

Ustaw w wejściach, wyjściach,

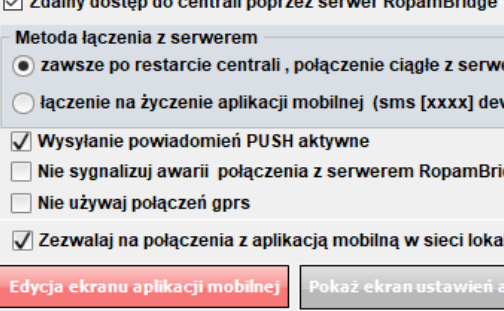

the constant and announced the control of the control of

rem

iceup)

- Wysyłanie e-mail aktywne
- Wysyłaj email przez konto pocztowe RopamBridge

Opcje wejscia Powiadomienie  $\,$  Naruszenie wejścia (zmiana z 0- $\,$ 1) Tel/e-mail  $\begin{array}{|c|c|c|c|c|}\n\hline\n1 & 2 & 3\n\end{array}$  $\overline{\phantom{a}}$  $\vert$ 5  $6 \quad 7 \quad 8$  $\Box$  $\overline{\mathbf{z}}$  $\overline{\phantom{a}}$  $\Box$  $\Box$  $\Box$  $\Box$ Sms do:  $\Box$ Dzwoń do:  $\Box$  $\Box$  $\Box$  $\Box$  $\Box$  $\Box$ **E-mail do:** 10 O  $\Box$  $\Box$  $\Box$  $\Box$ Treść sms/e-mail Salon PIR (1) **Kod TCP Komunikaty VSR-2 Sms typu FLASH** 10 Dołącz stan systemu नि √ Wyślij wiadomość PUSH do aplikacji Klasa wiadomości Alarm włamaniowy  $\check{ }$ 

Ustaw w ustawieniach aplikacji dla danej centrali odbieranie PUSH.

**Uwaga: powiadomienia PUSH są wysyłane na numer aplikacji (jeżeli nie chcesz odbierać PUSH-e dla danej centrali odznacz i zaloguj się przez RopamBridge aby te zmiany zapisano).**

Pierwsze uruchomienie PUSH-y wymaga zalogowania się kilka razy przez serwer RopamBridge do momentu komunikatu.

**Uwaga: powiadomienia PUSH wymagają internetu na centrali i smartfonie, powiadomienia do uśpionego telefonu dostarcza serwer Google lub Apple (a do nich dostarcza serwer RopamBridge).**

Odbieraj powiadomienia o alarmach bezpieczeństwa

Odbieraj powiadomienia o alarmach technicznych

- Odbieraj powiadomienia o awariach
- Odbieraj powiadomienia o uzbrojeniach/ rozbrojeniach

Logowanie

Wykryto zmianę ustawień konta powiadomień! Zaloguj się ponownie.

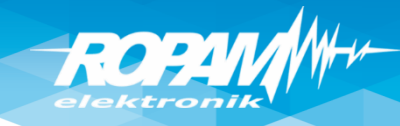

#### **Dostęp aplikacją RopamNeo z internetu.**

**Na obiekcie jest internet z dynamicznym adresem IP np. router LTE, internet kablowy lub centrala wykorzystuje GPRS.**

**W aplikacji RopamNeo należy wykorzystać RopamBridge:**

- **jednocześnie obsługiwane są 2 app w sieci WIFI/LAN i 1 app poprzez RopamBridge (internet),**
- **obsługa powiadomień PUSH ze zdarzeniami z centrali,**
- **obsługa serwera poczty RopamBridge (limit 100/24h)**

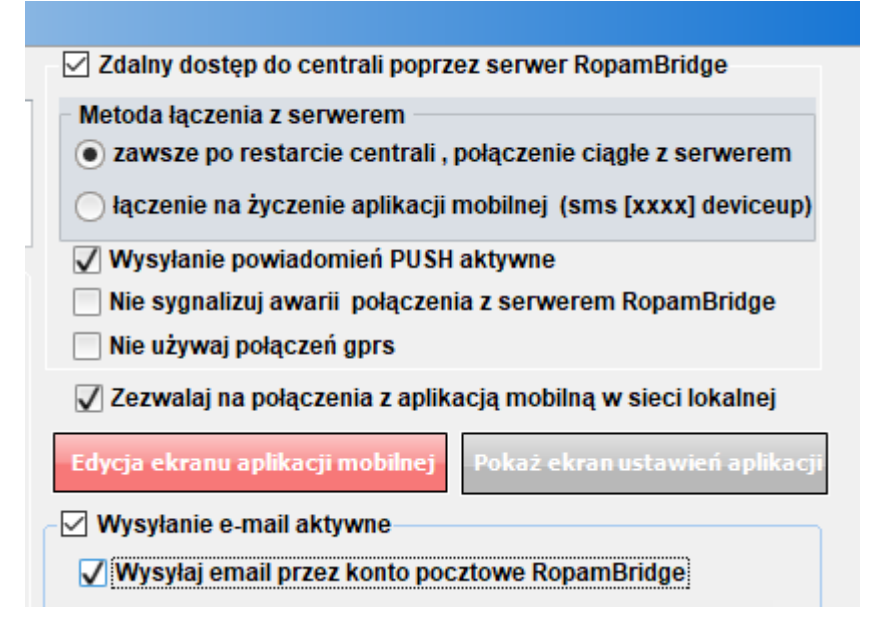

**Na obiekcie jest internet z publicznym i statycznym adresem IP**

**Na routerze należy przekierować port: 9999 na adres IP centrali: - jednocześnie obsługiwane są 2 app w sieci WIFI/LAN lub z internetu.**

**(Uwagi: powiadomienia PUSH wymagają zakupu RopamBridge w app a połączenia mogą być bezpośrednie !)**

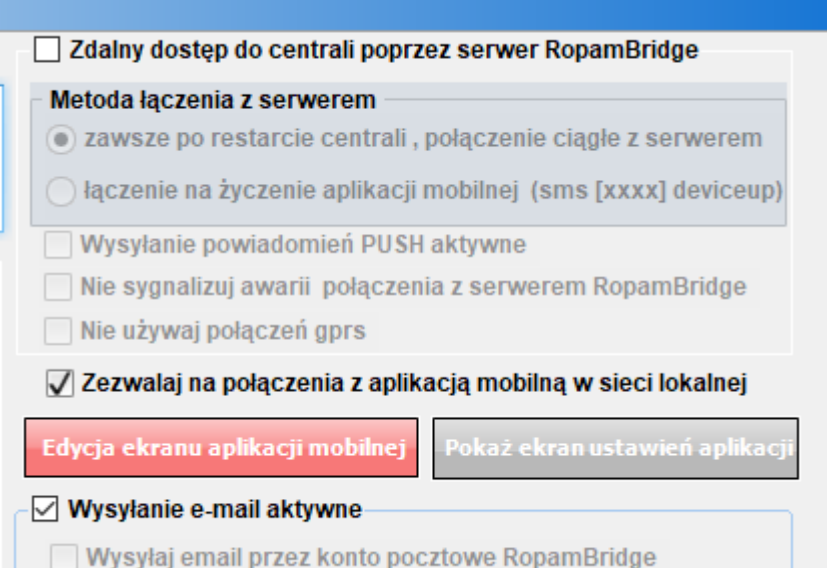

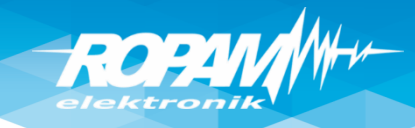

#### **Ustawienia stref, użytkownicy**

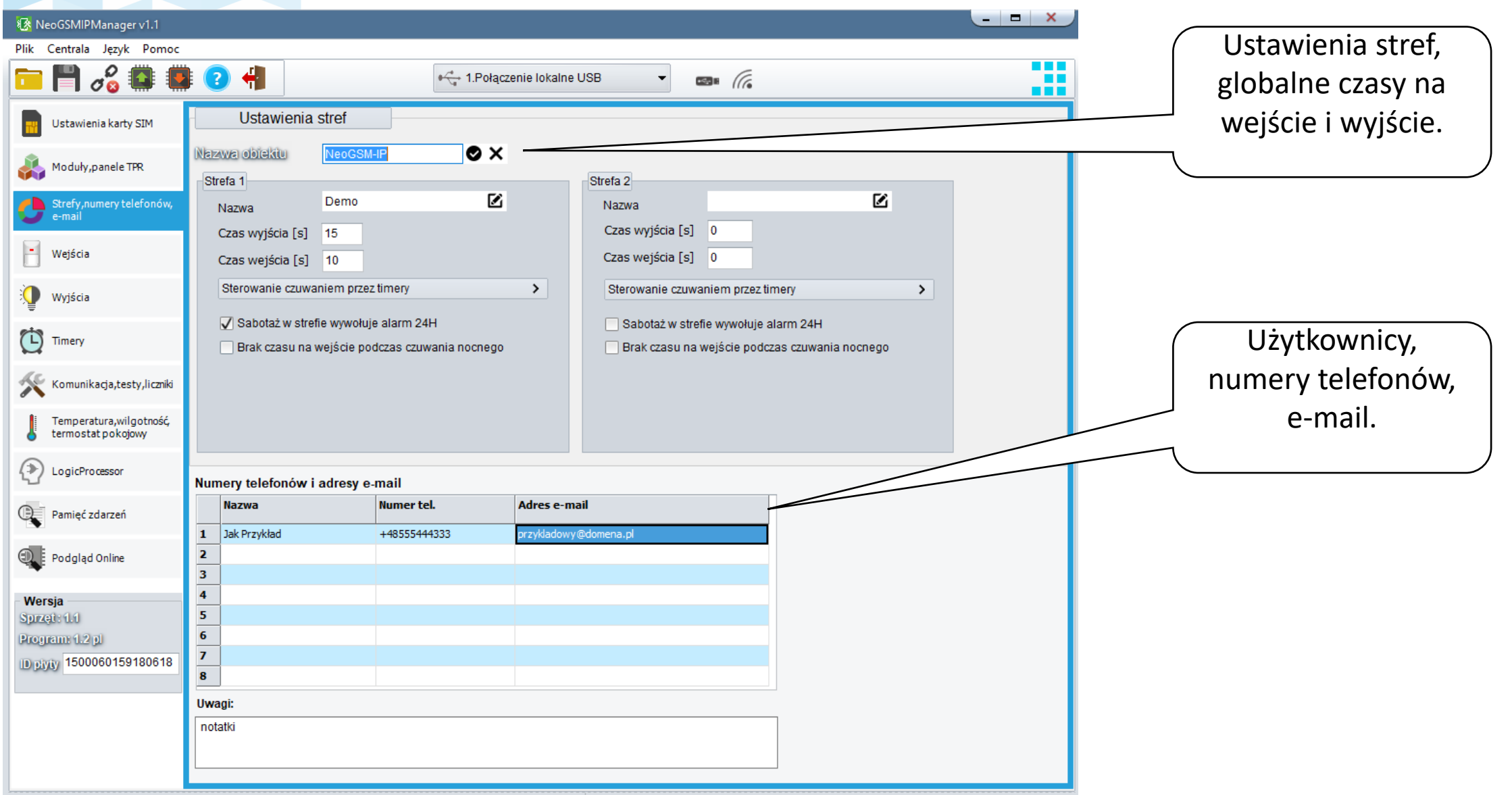

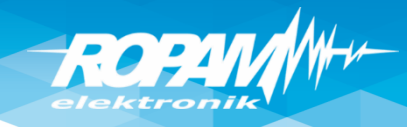

## **Panel dotykowy**

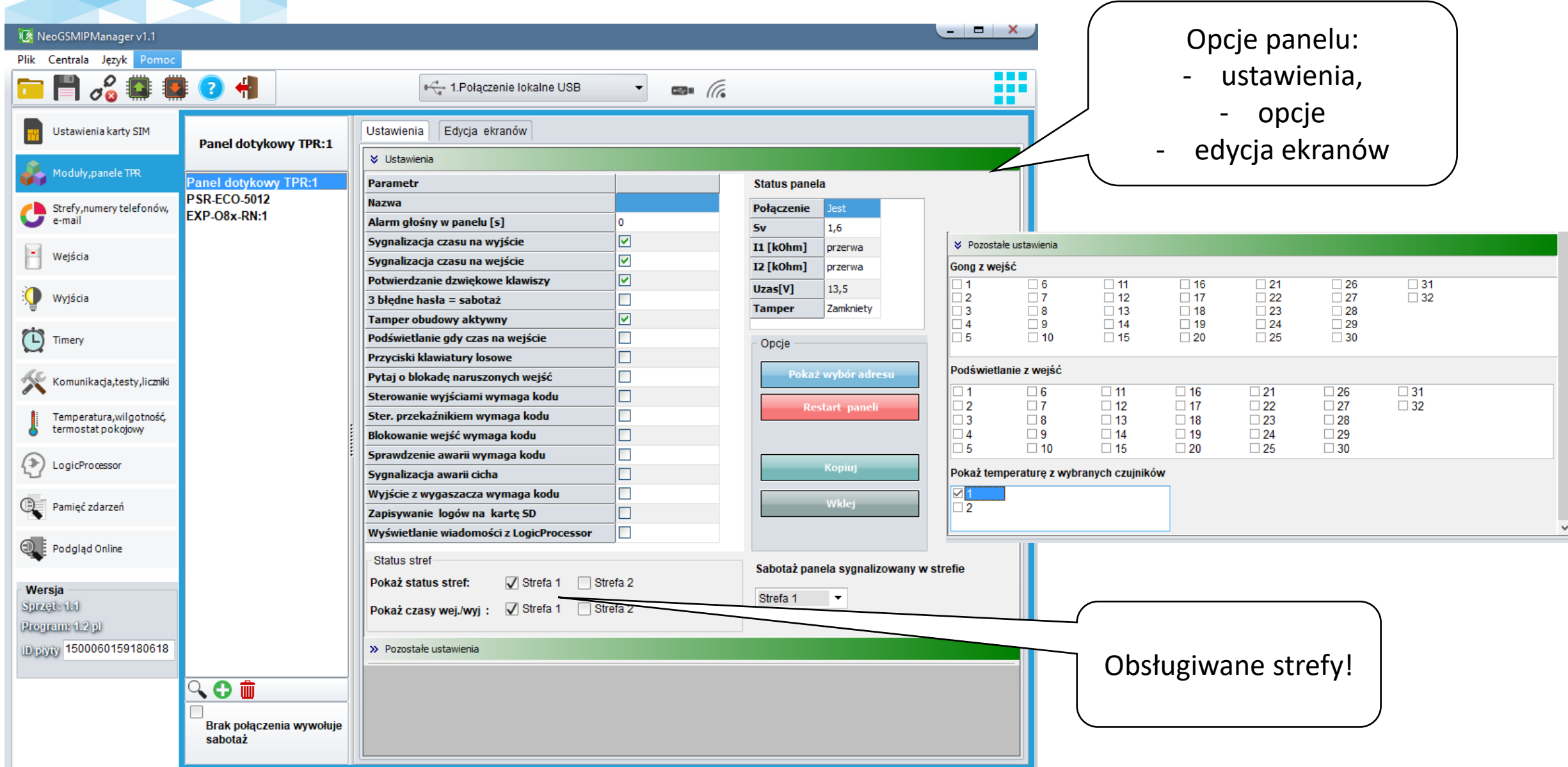

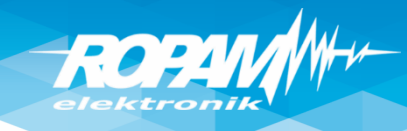

# **Panel dotykowy**

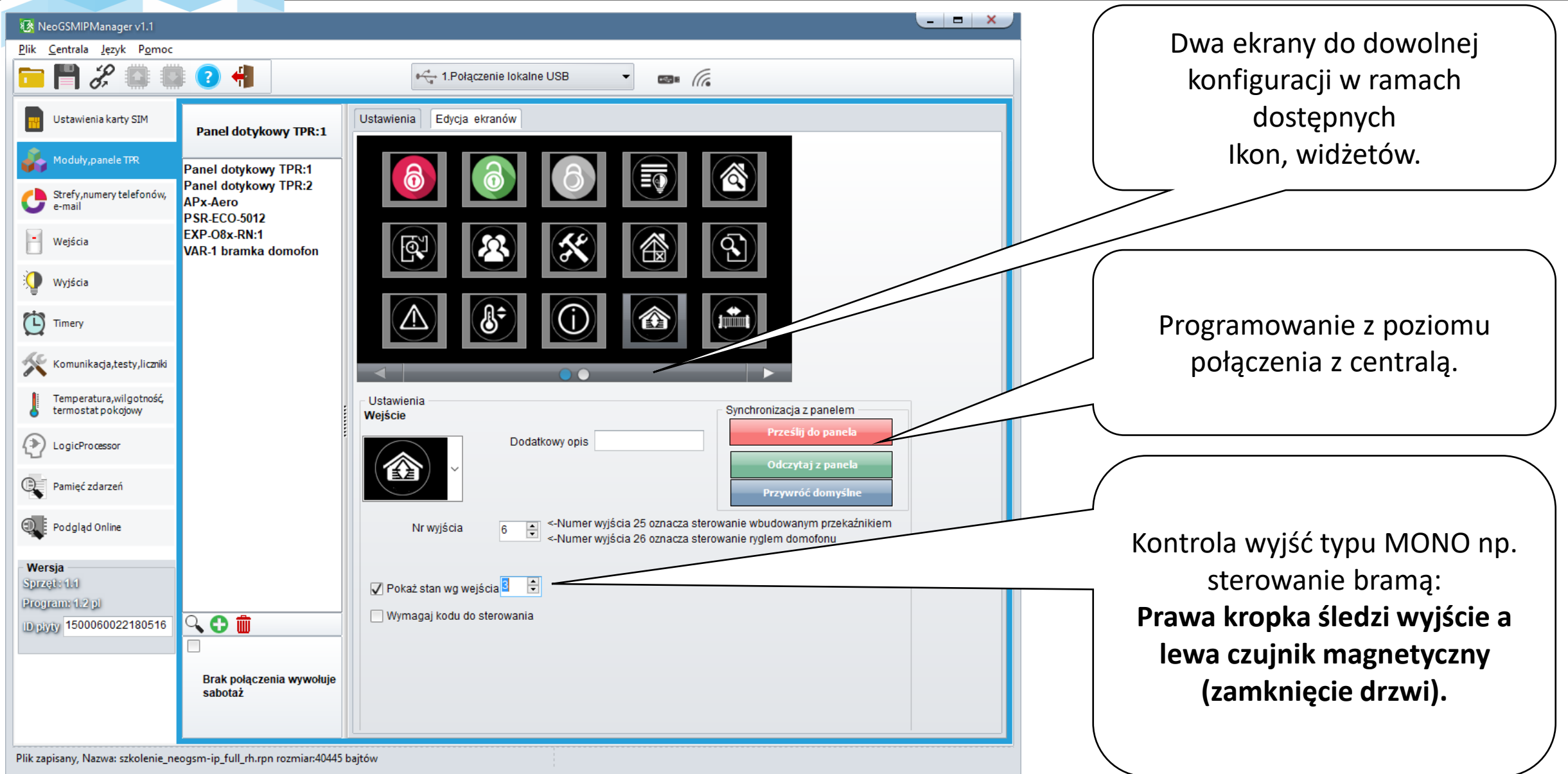

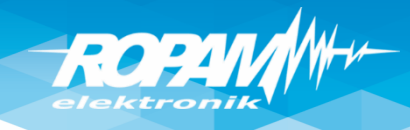

## **Sterownik radiowy RF-4**

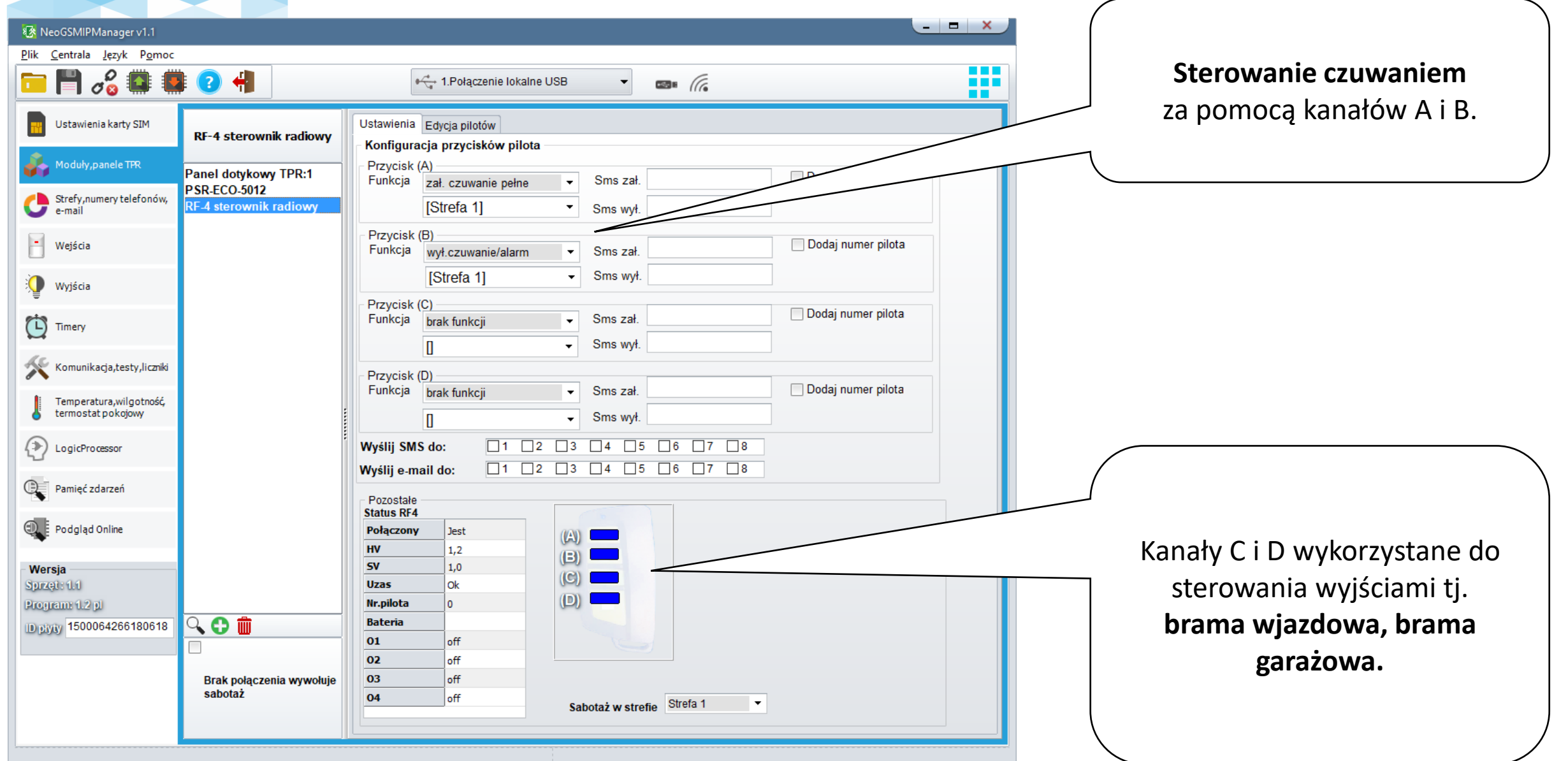

ROPIN

# **Wejścia: opcje.**

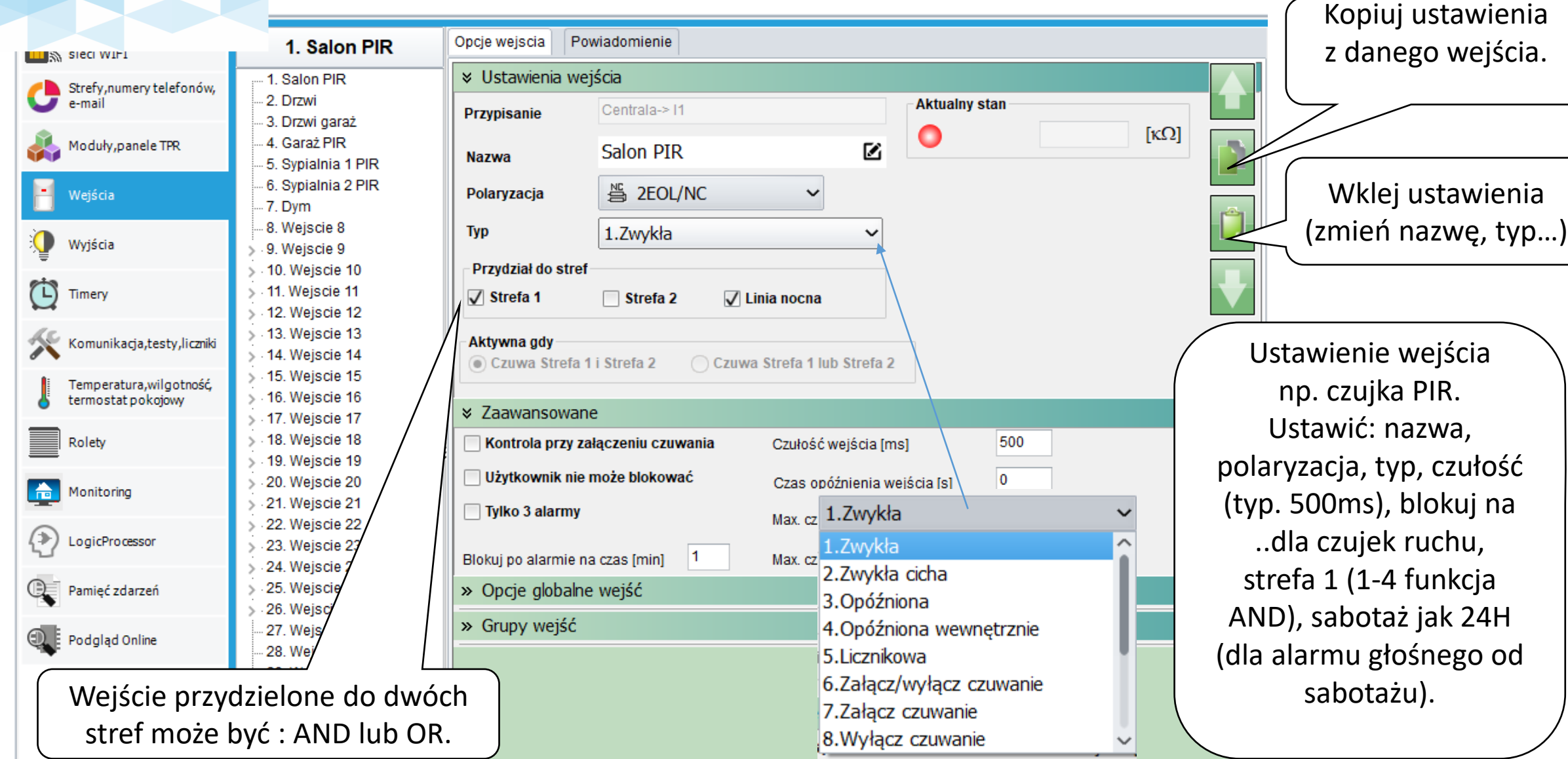

ROPA

#### **Wejścia**

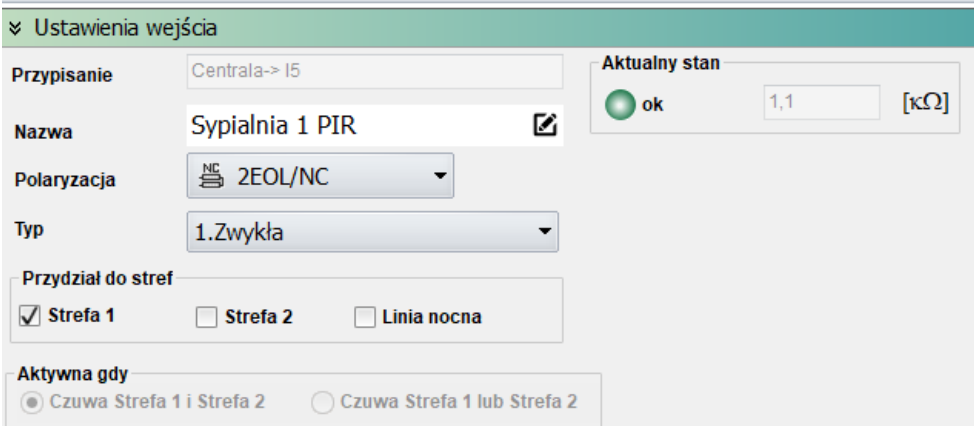

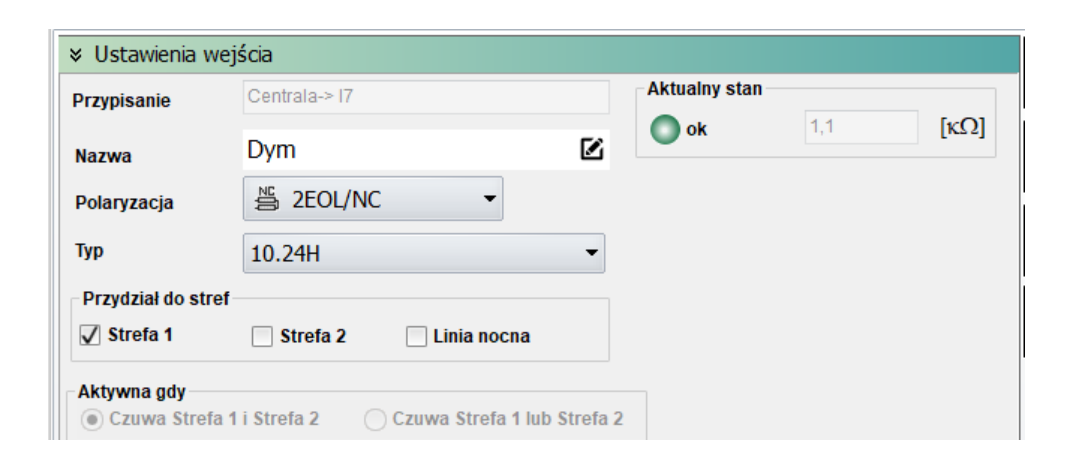

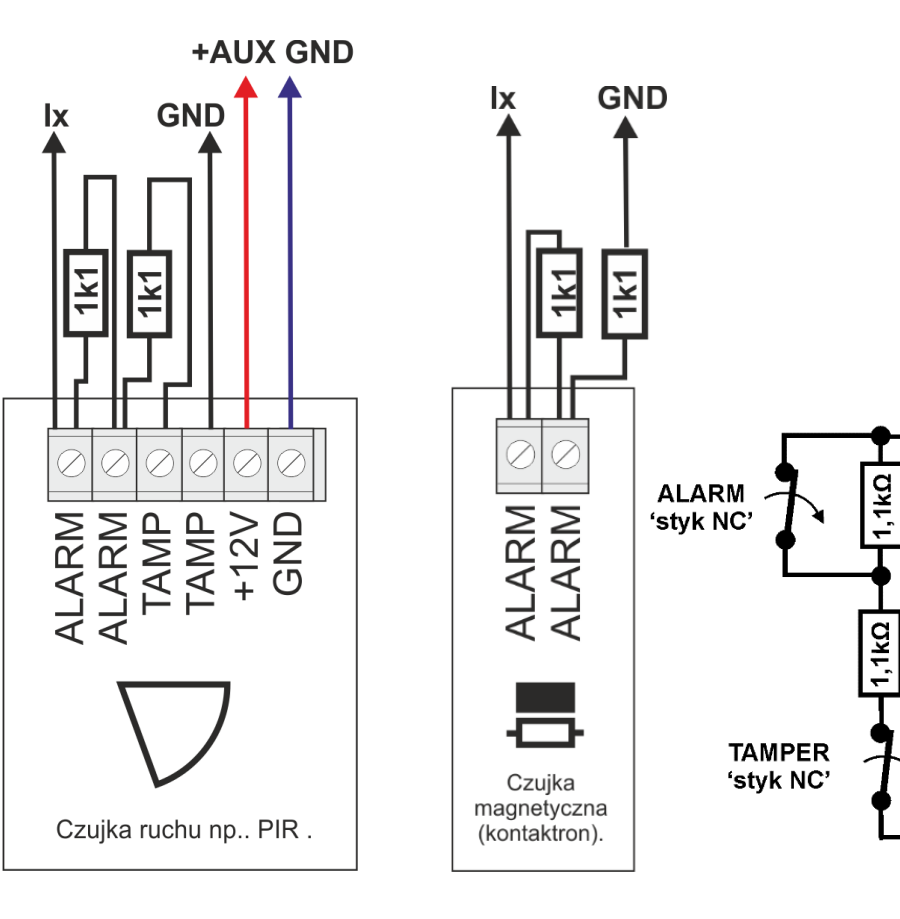

**xL** 

**\_GND** 

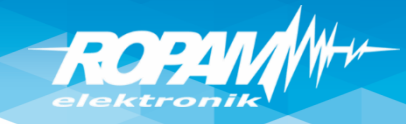

#### **Wejścia: powiadomienia**

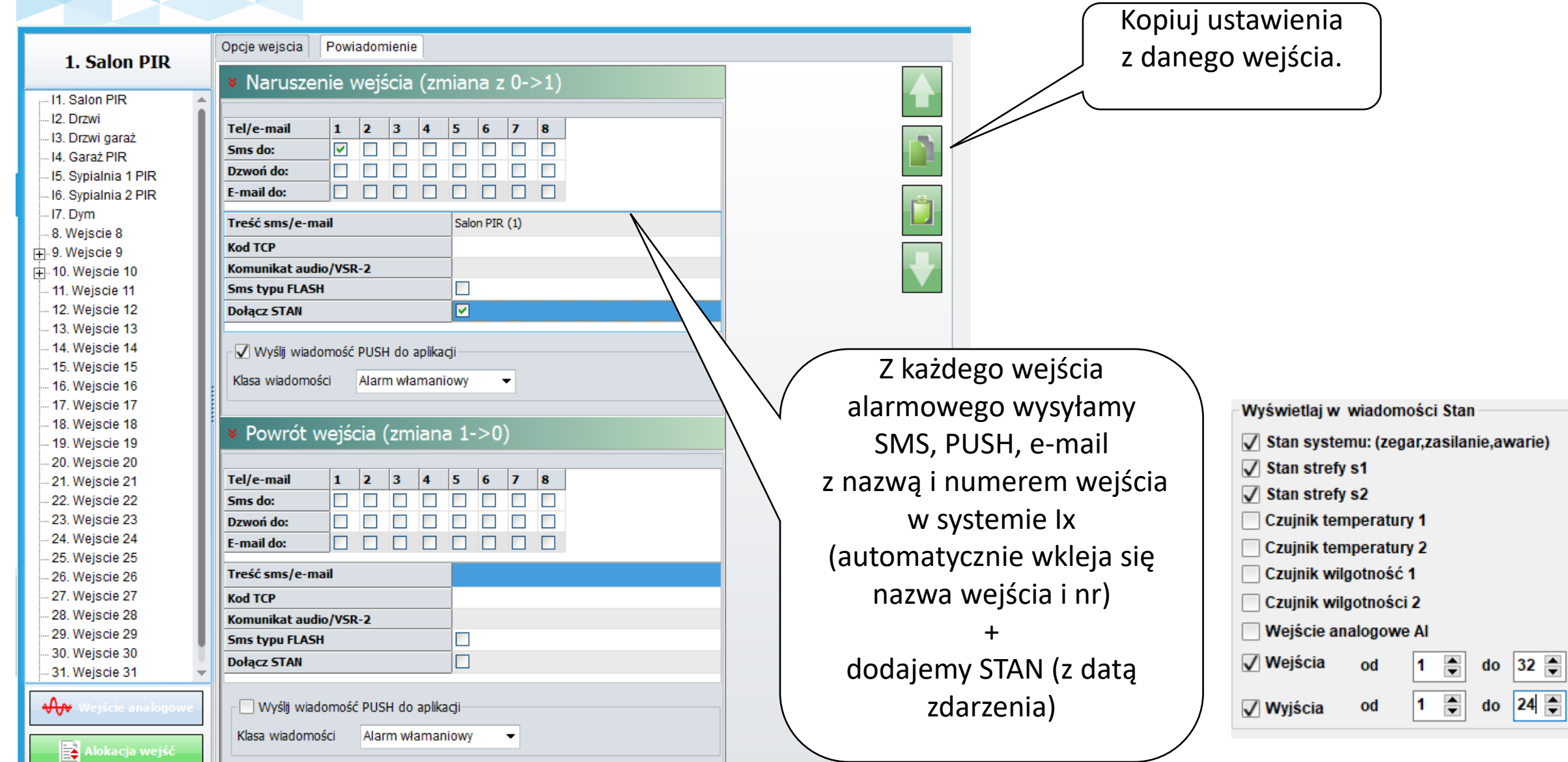

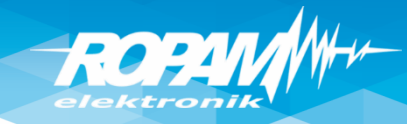

#### **Powiadomienia : CALL/CLIP**

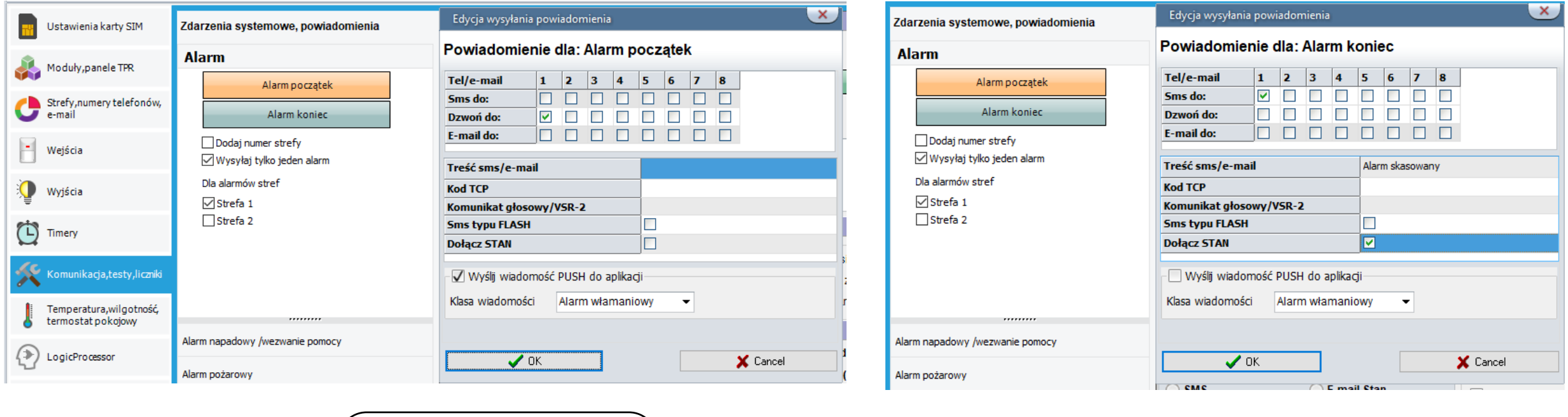

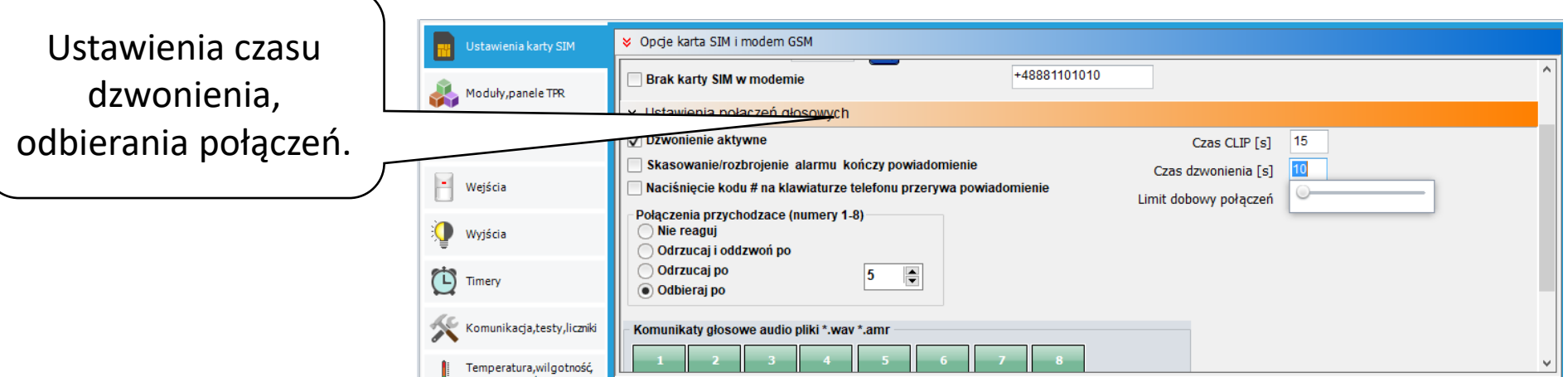

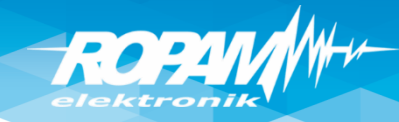

#### **Wyjścia: sygn. akustyczny zewn.**

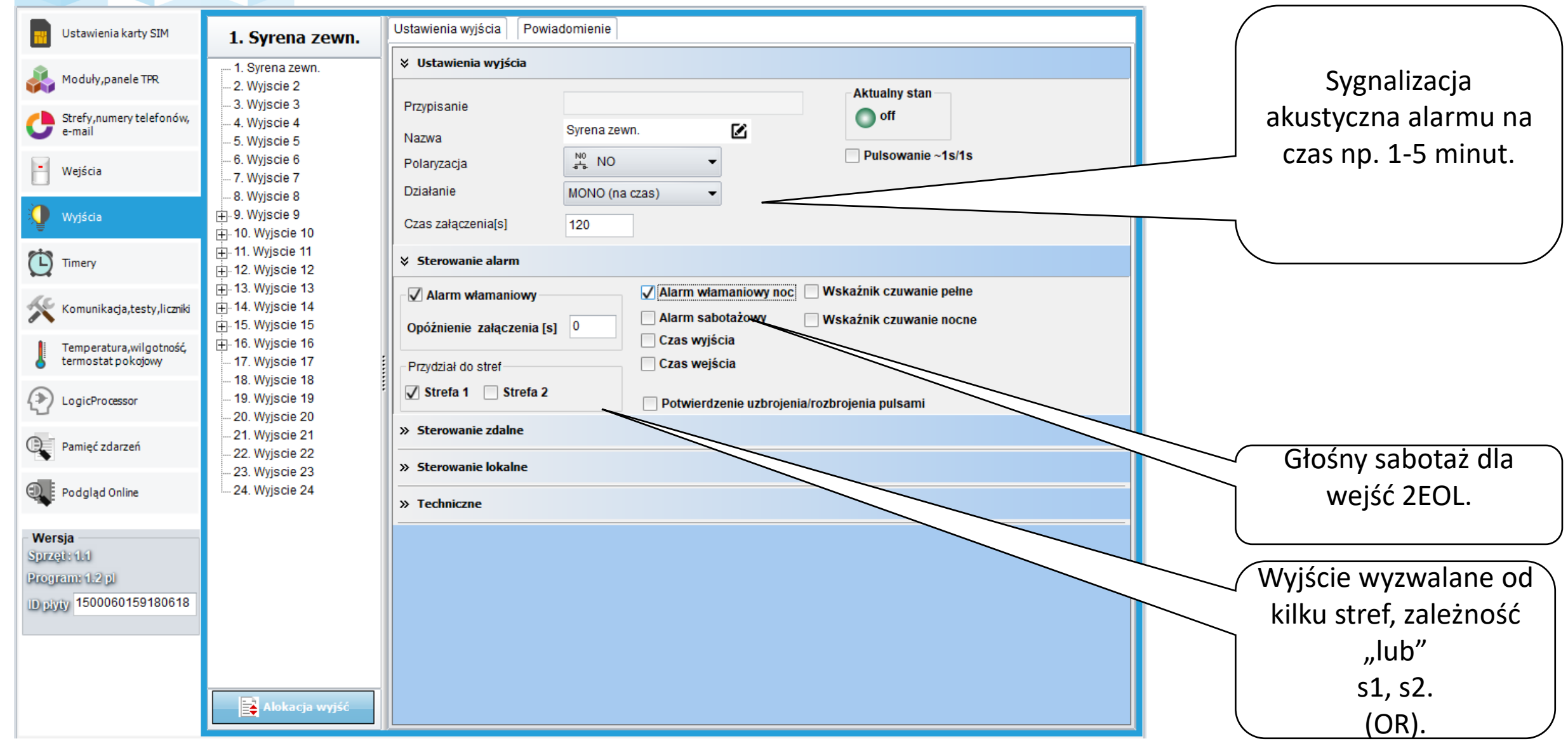

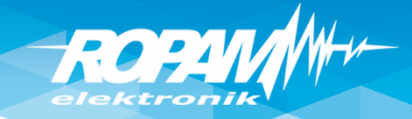

## **Wyjścia: sygn. optyczny- 'do skasowania'**

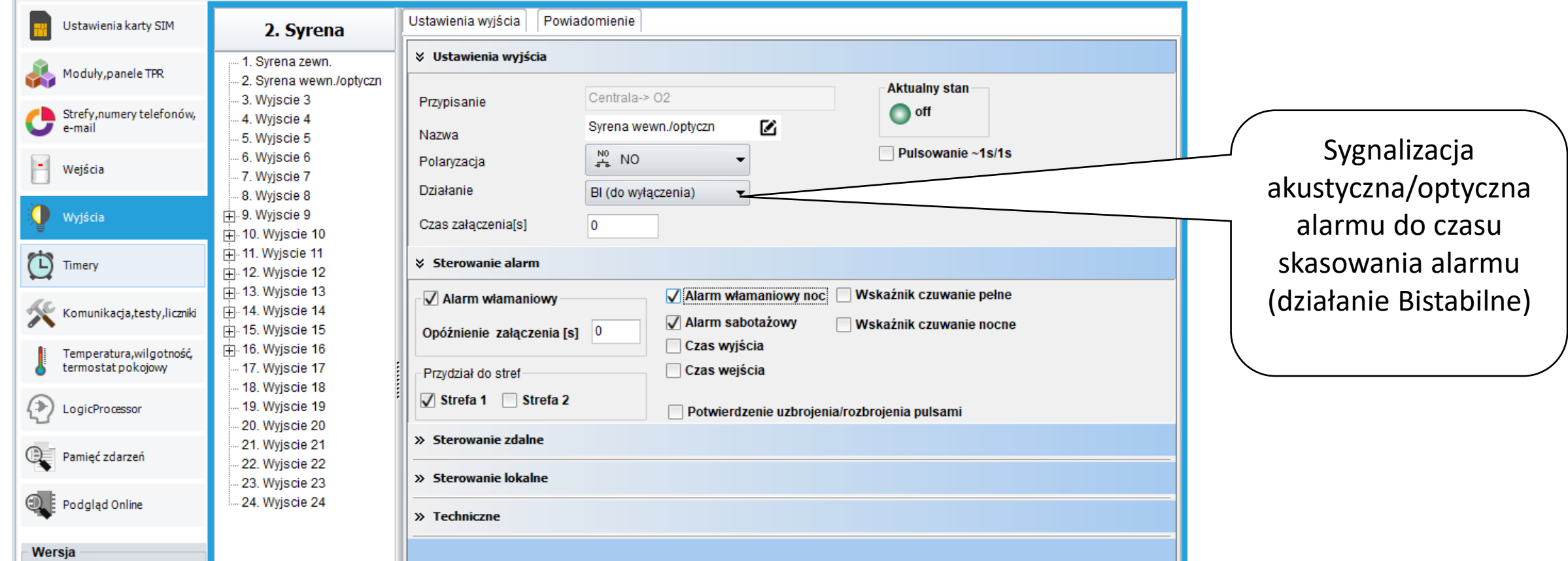

# **ROPA**

# **Wyjścia: sygn. akustyczny/optyczny**

**Podłączenie sygnalizatorów zewnętrznych (bez zasilania awaryjnego). Sterowanie +12V z wyjść O1/O2.**

**Podłączenie sygnalizatorów zewnętrznych (z zasilaniem awaryjnym). Sterowanie GND z wyjść O3/O4, zasilanie z O1.**

**Podłączenie sygnalizatorów wewnętrznych.**

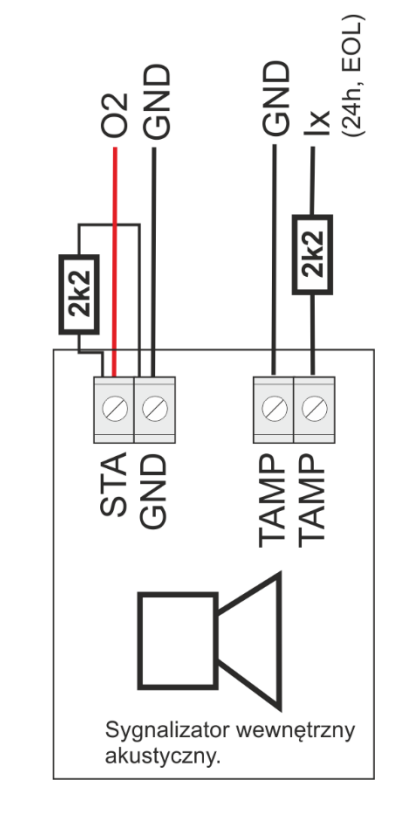

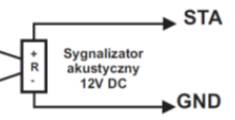

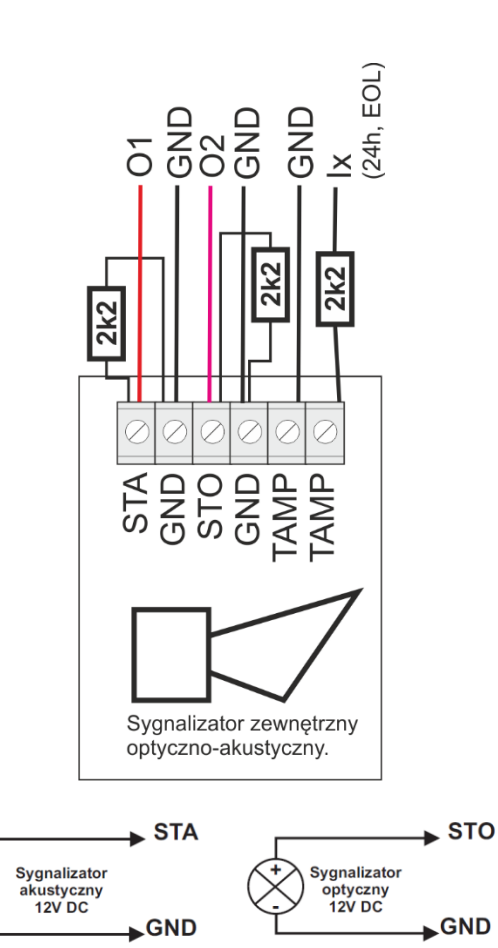

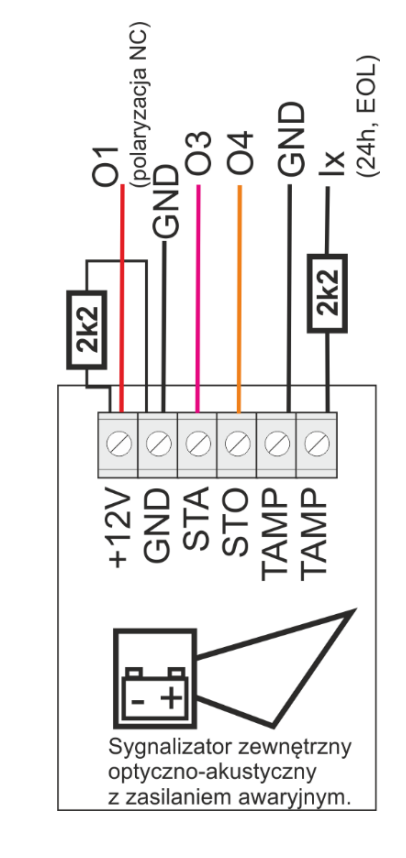

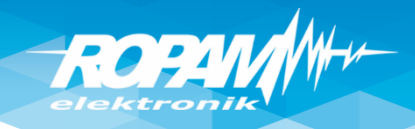

# **Wyjścia: sterowanie CLIP/app/pilot/panel**

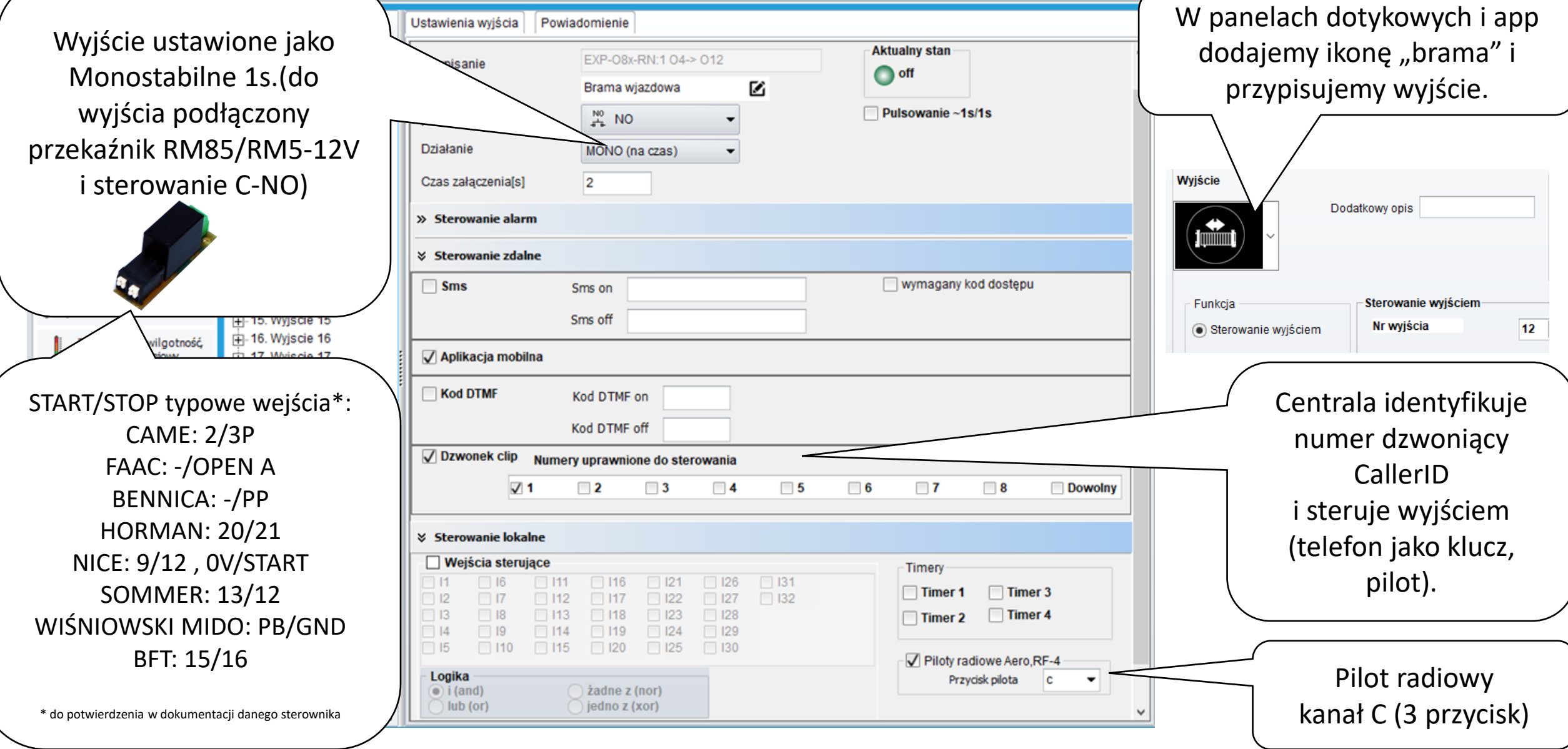

# **Wyjścia: sterowanie SMS/DTMF/app/pilot/panel**

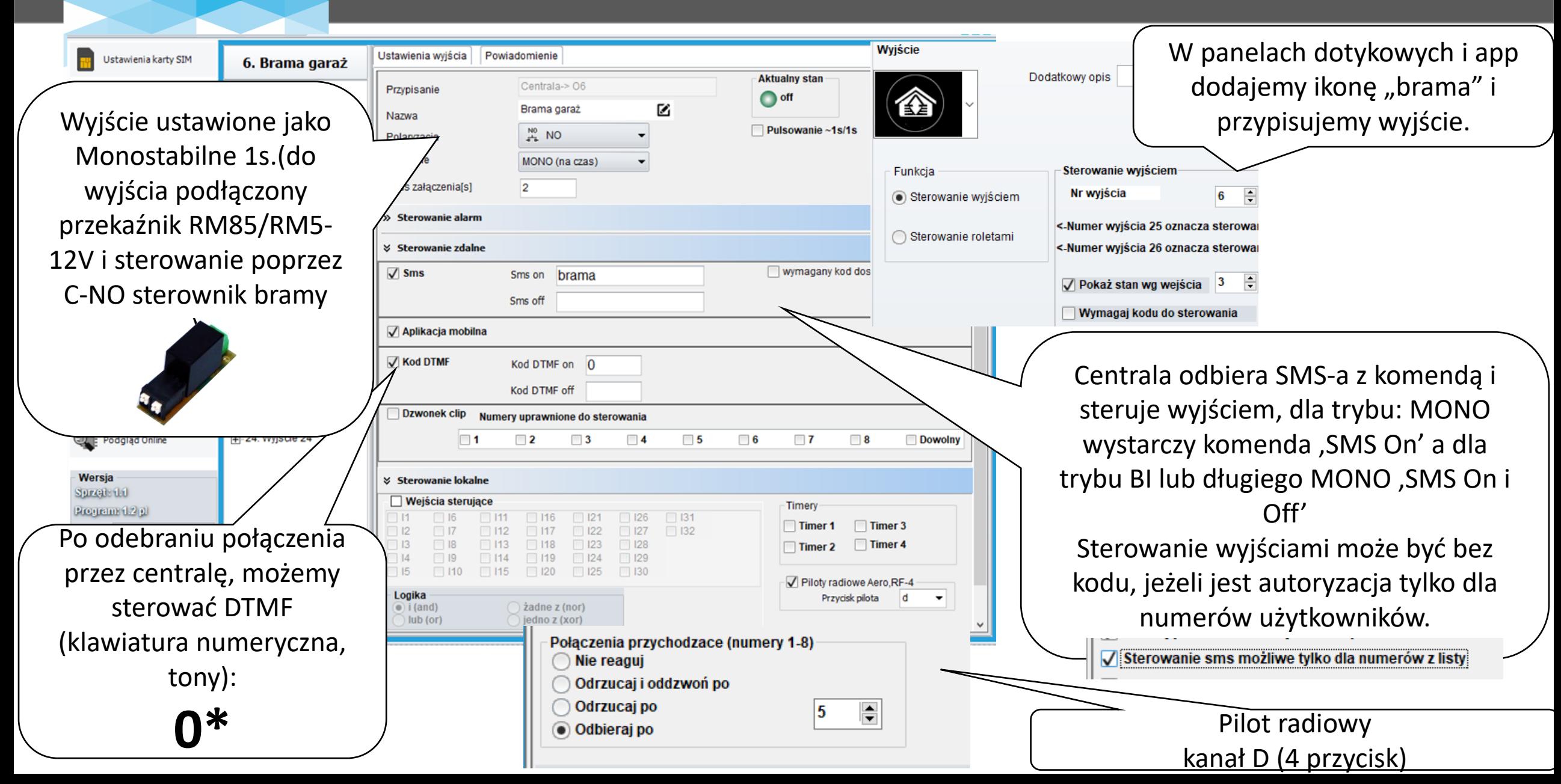

**ROPA** 

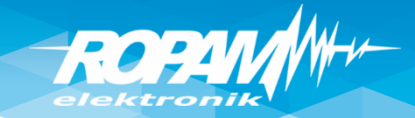

## **Wyjście: bistabilne – SMS/DTMF/panel/app**

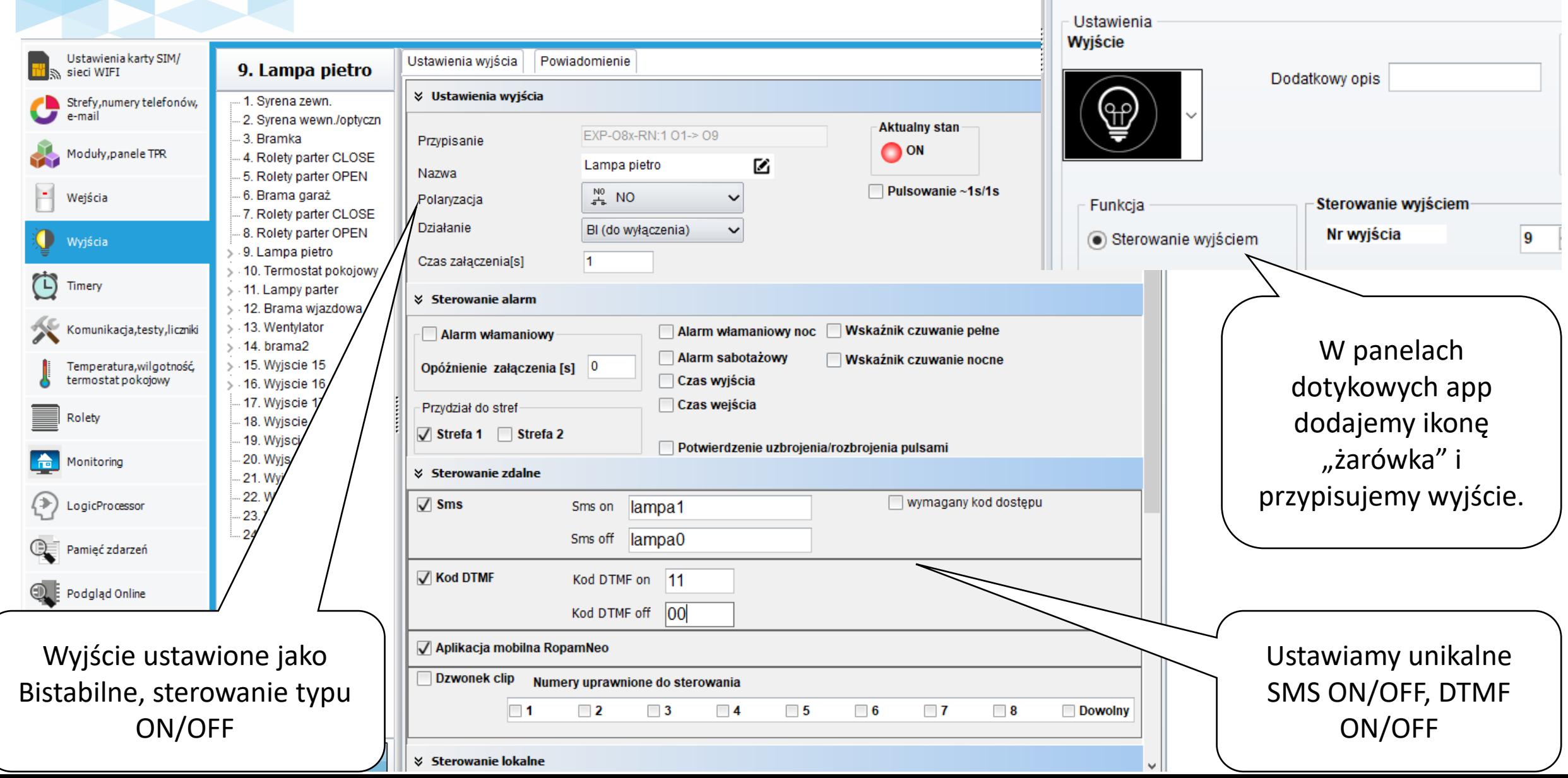

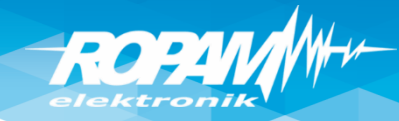

#### **Termostat pokojowy**

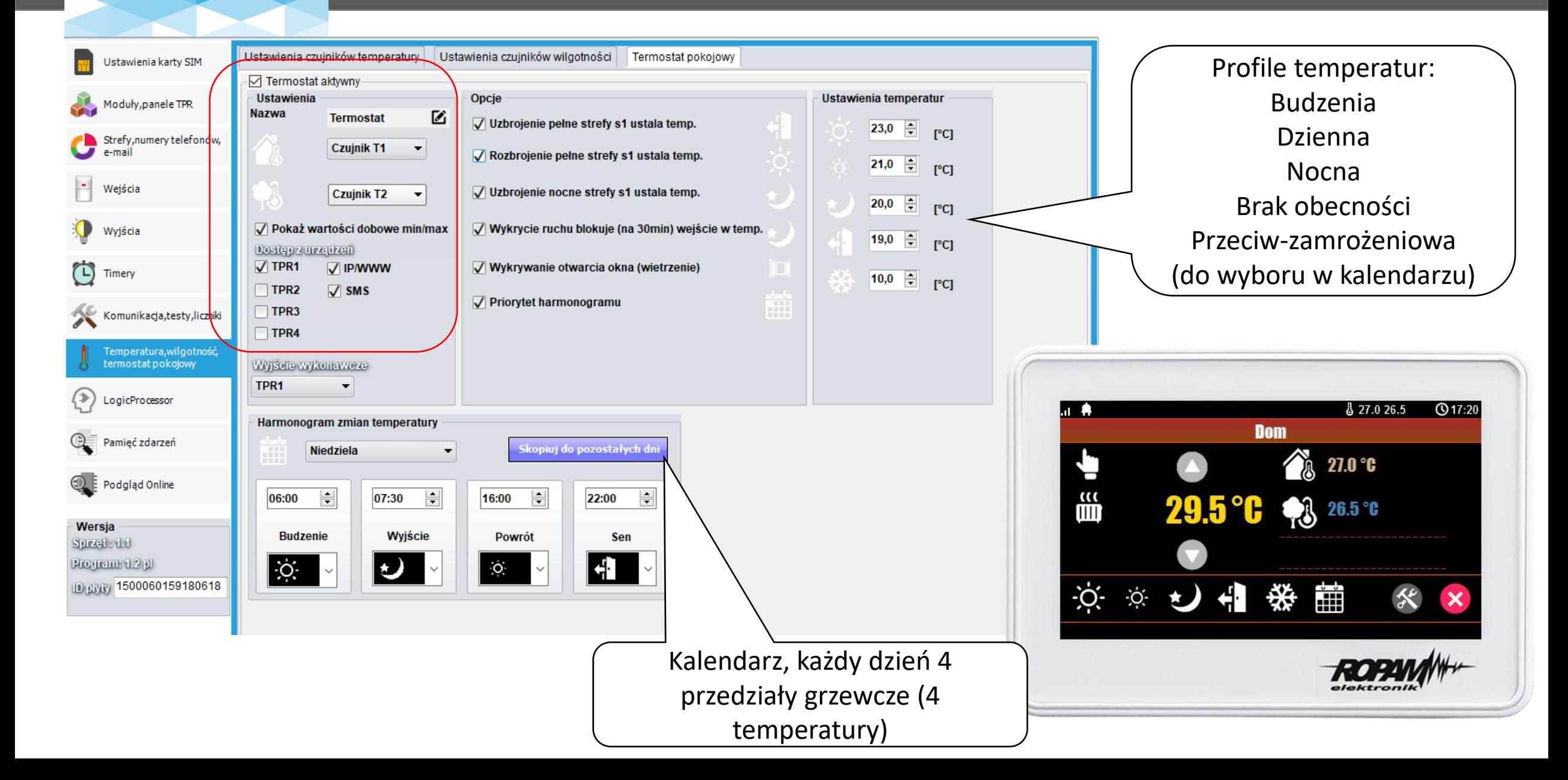

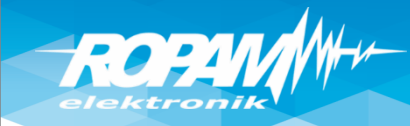

# **Termostat pokojowy: wyjście NO**

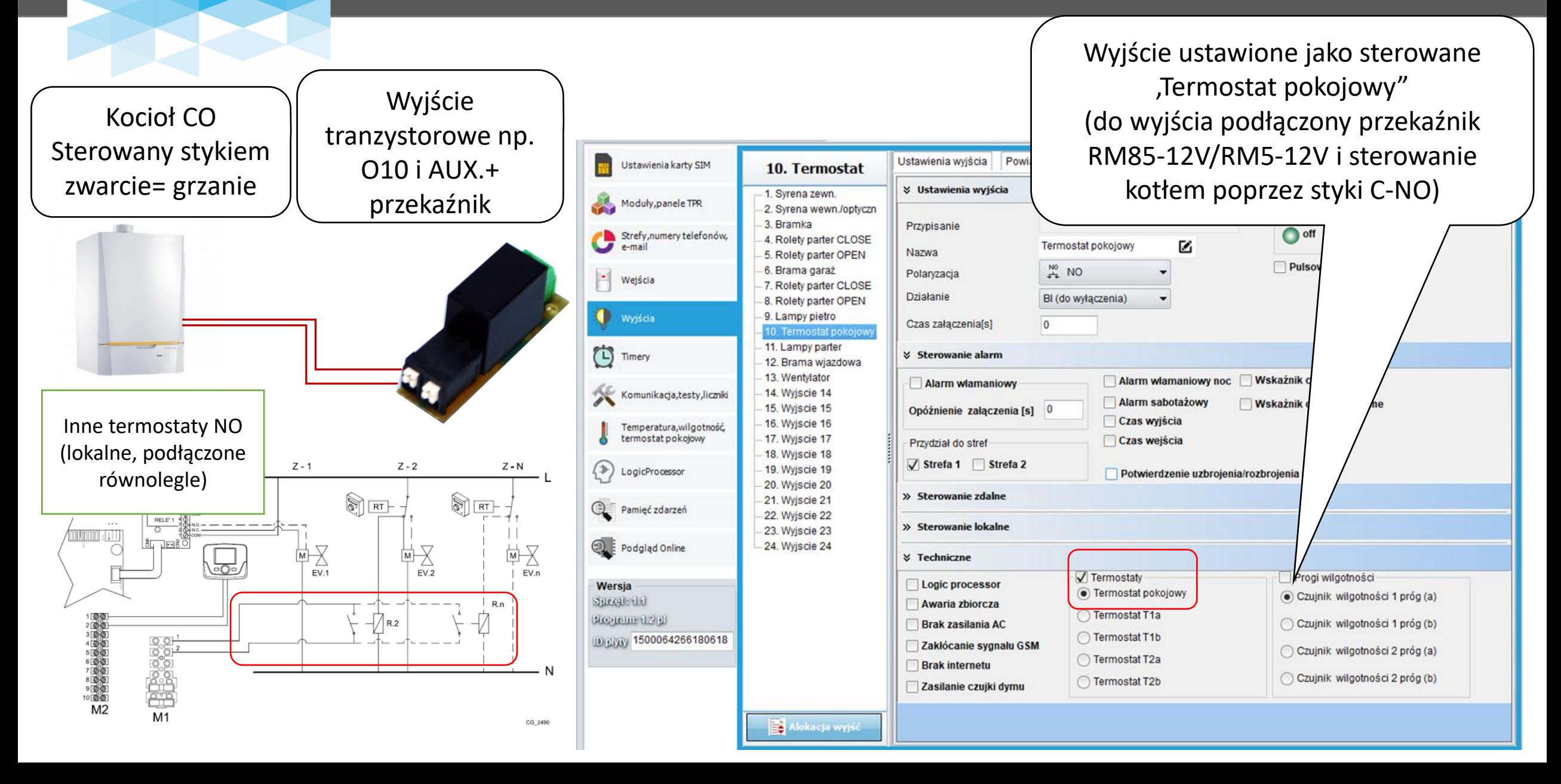

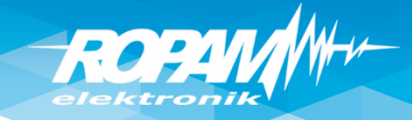

## **Czujnik wilgotności: sterowanie wentylacją**

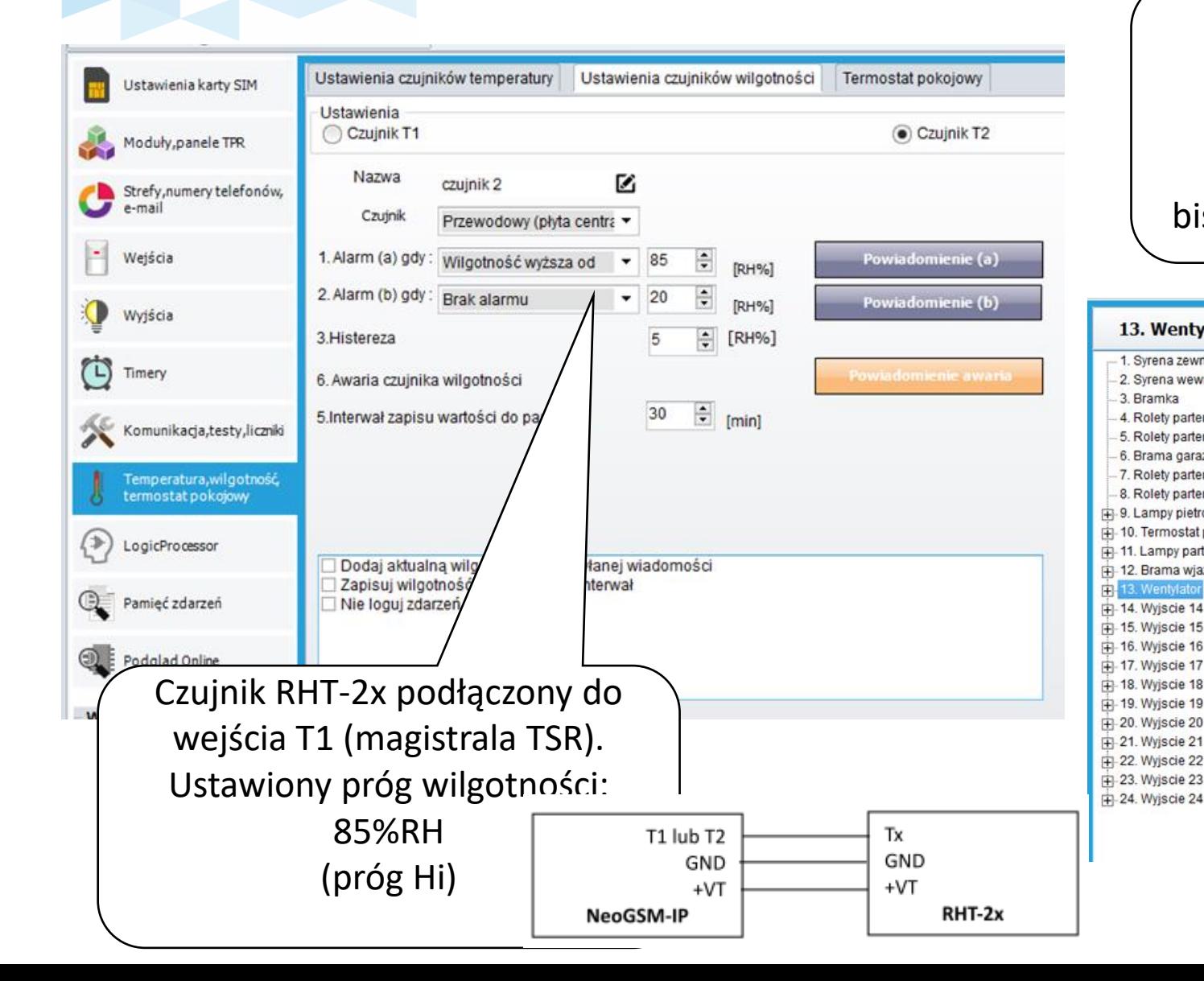

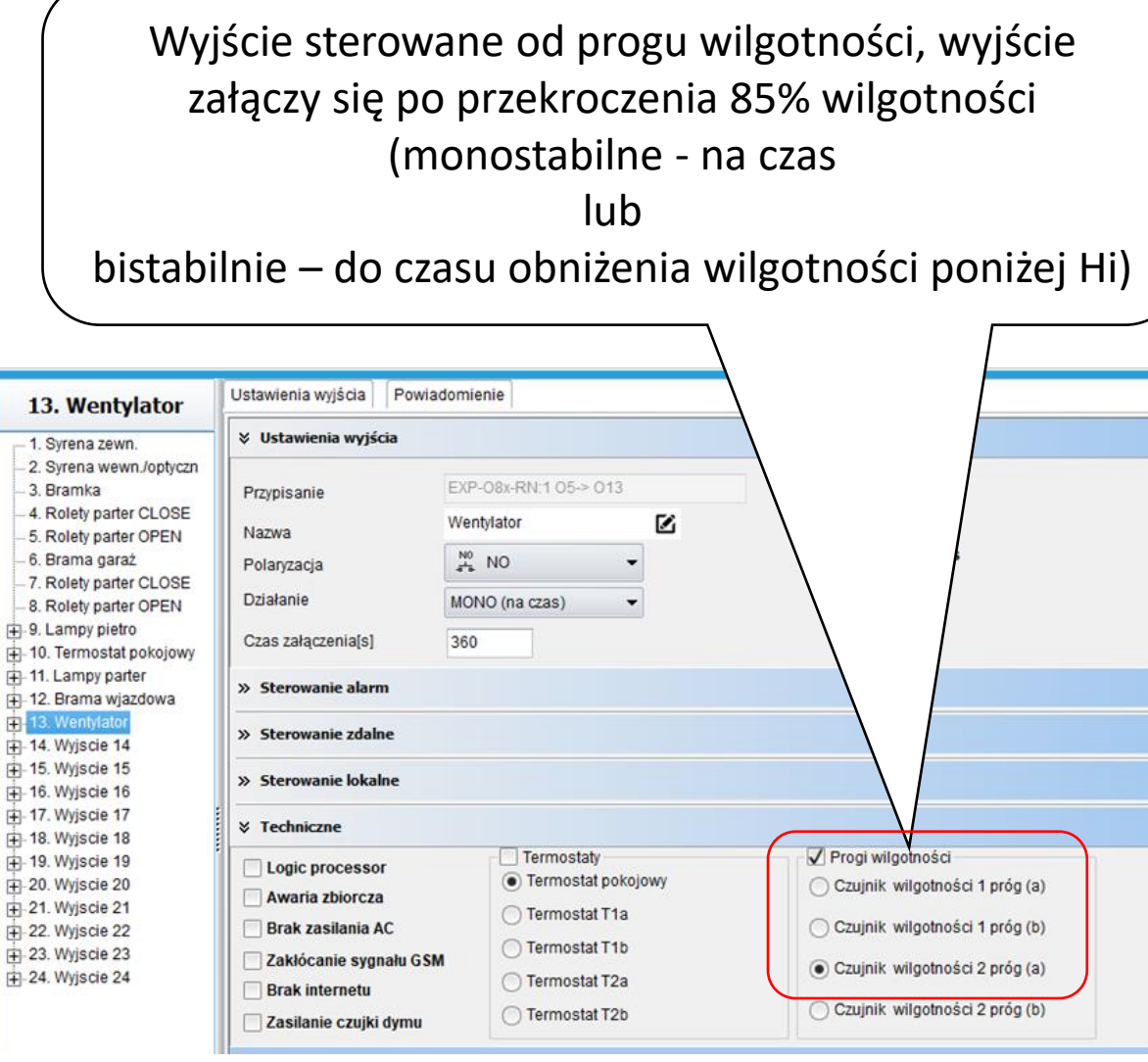

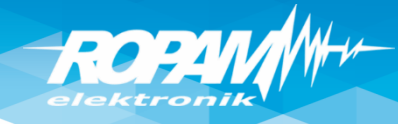

## **Komunikacja , zegar, testy łączności**

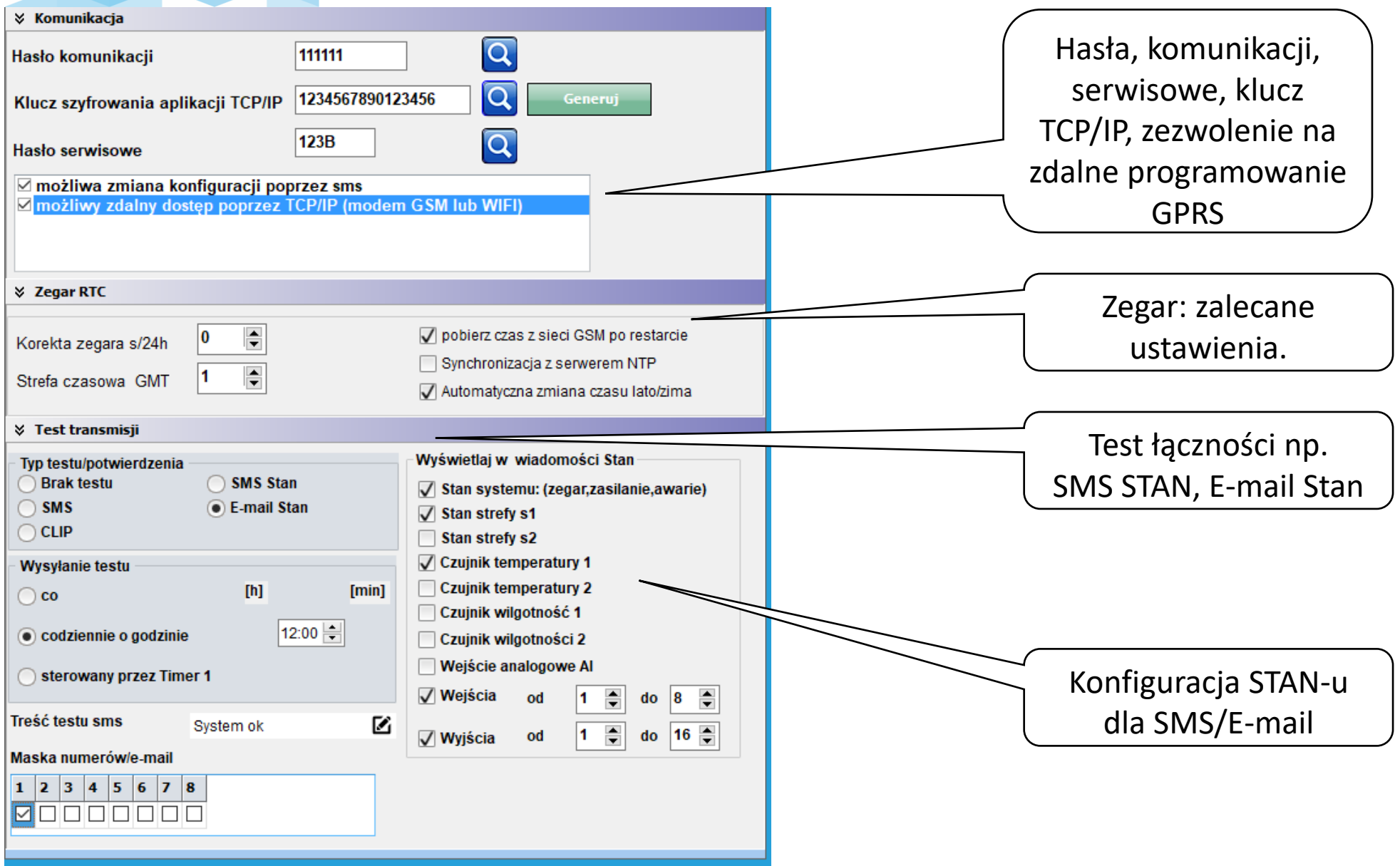